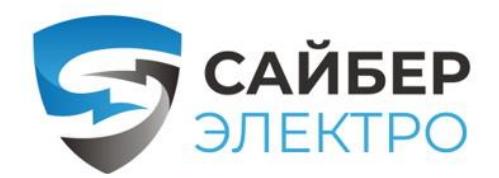

WWW.САЙБЕРЭЛЕКТРО.РФ

ОБЩЕСТВО С ОГРАНИЧЕННОЙ ОТВЕТСТВЕННОСТЬЮ «СТАБТЕХ» (ООО «СТАБТЕХ»)

# РУКОВОДСТВО ПО ЭКСПЛУАТАЦИИ

Источник бесперебойного питания:

**ЭКСПЕРТ-1000 ЭКСПЕРТ-2000** 

ЭКСПЕРТ-3000

Москва 2022

Инв. № подл. Перв. примен. Справ. № Взам инв. № Подпись и дата Инд. № дубл. Подпись и дата Подпись и дата Инд № дубл. Взам инв. № Подпись и дата Инв. № подл.

Перв. примен.

Cnpab. Nº

Настоящий документ разработан согласно разделу 7 ГОСТ Р 2.610-2019 Единая система конструкторской документации. Правила выполнения оформления эксплуатационных документов согласно требованиям ГОСТ 2.104-2006 и ГОСТ Р 2.105-2019

Перв. примен.

 $\tilde{\mathcal{N}}$  $ChpaB$ .

Подпись и дата

№ дибл.

Инд

 $\tilde{\checkmark}$ UНÔ. Взам

и дата

Согласно п. 7.3 ГОСТ Р 2.610-2019 допускается отдельные части, разделы и подразделы ФО объединять или исключать, а также вводить новые в зависимости от особенностей изделий конкретных видов техники с учетом их специфики, объема сведений и услови[й](#page-1-0) эксплуатации. Для изделий', разрабатываемых и (или) поставляемых по заказам Министерства обороны, данное решение должно быть согласовано с заказчиком (представительством заказчика).

<span id="page-1-0"></span><sup>1</sup>Изделием называется любой предмет или набор предметов производства, подлежащих изготовлению на предприятии [из п. 2 ГОСТ 2.001-2013]

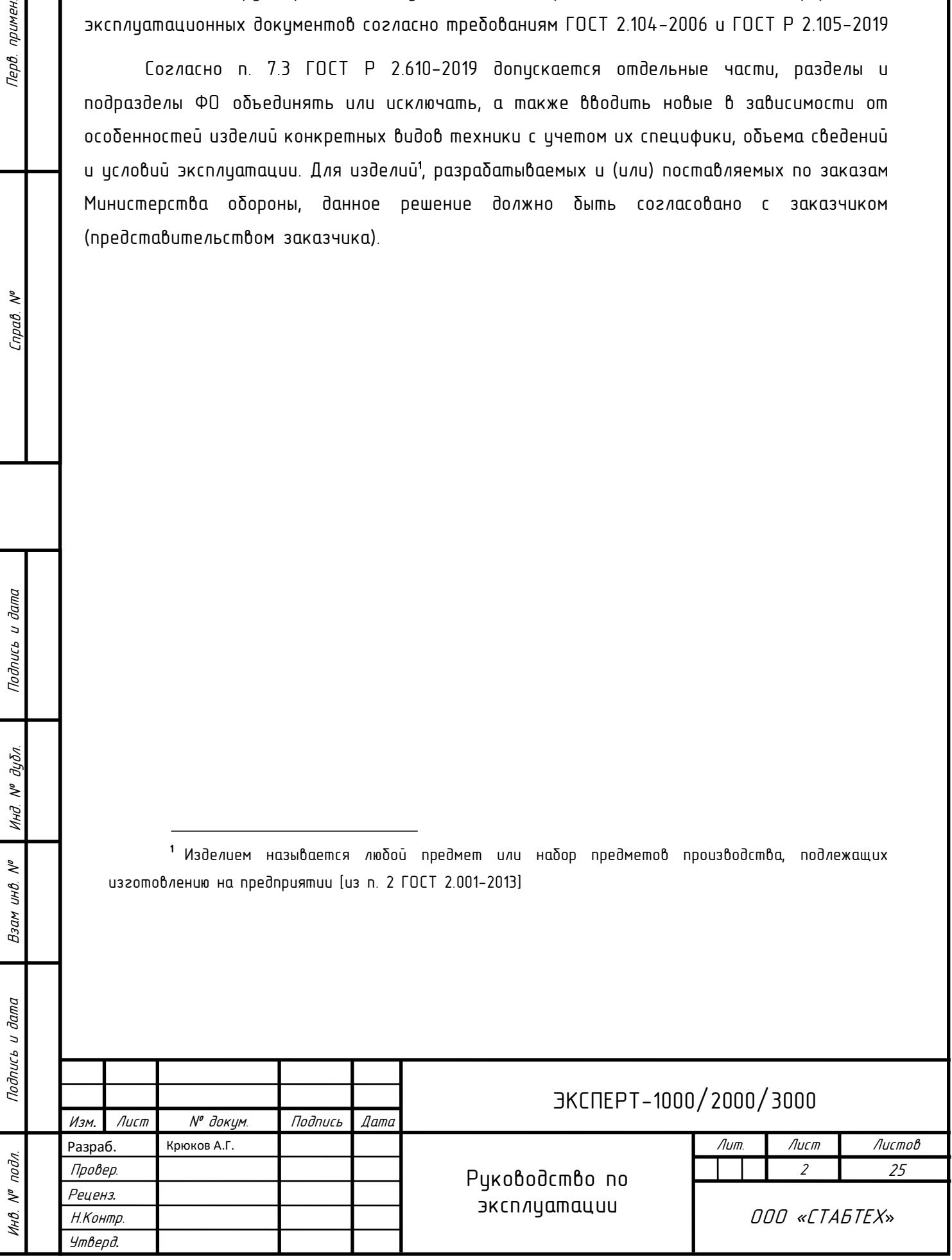

# **СОДЕРЖАНИЕ**

Перв. примен.

Cnpaô. Nº

Подпись и дата

Инд. № дубл.

Взам инв. №

Подпись и дата

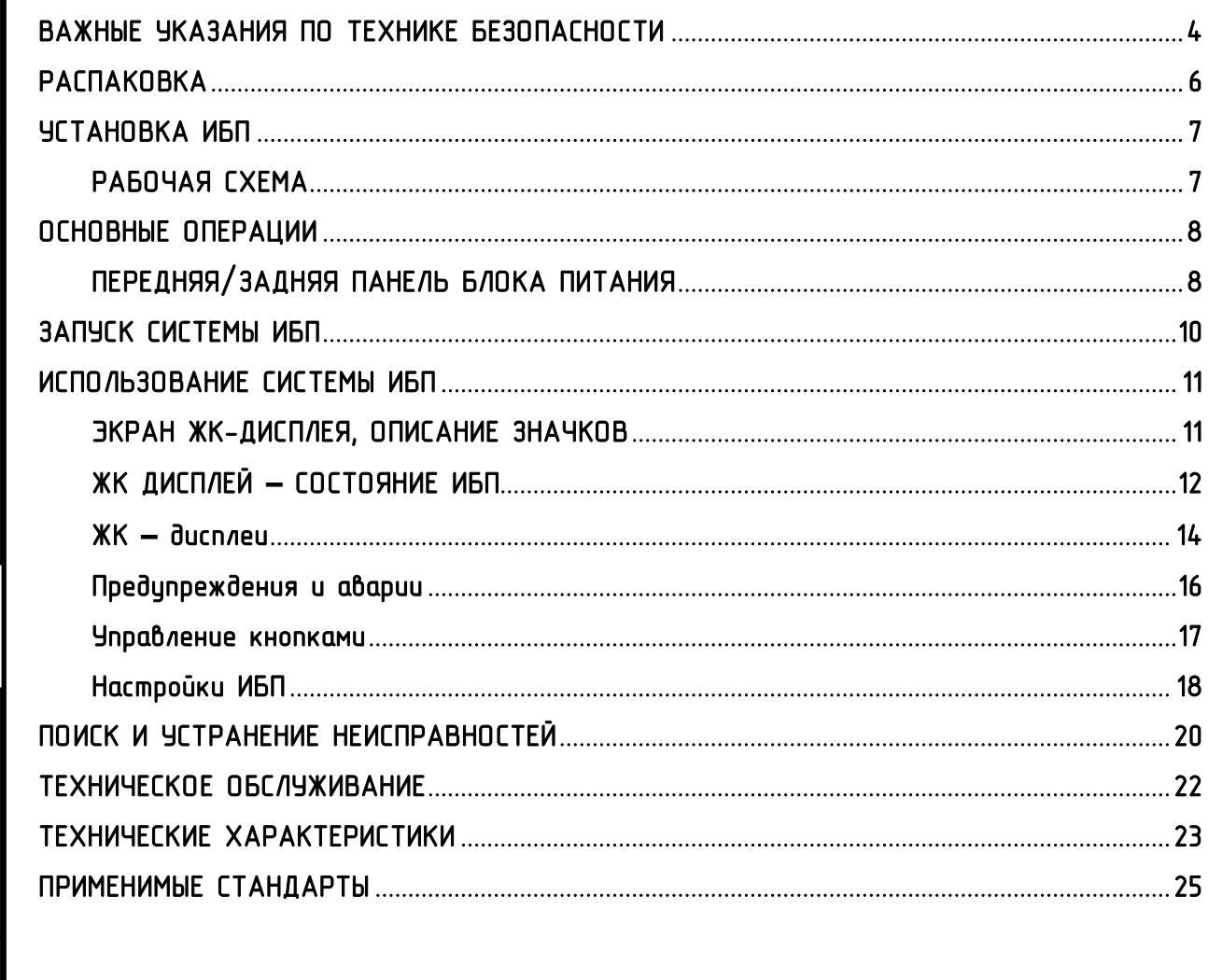

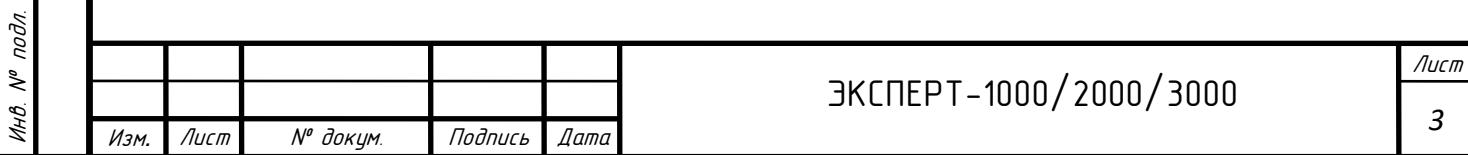

### ВАЖНЫЕ УКАЗАНИЯ ПО ТЕХНИКЕ БЕЗОПАСНОСТИ

Данное руководство содержит важные указания. Внимательно прочтите руководство неукоснительно следуйте всем указаниям при установке и эксплуатации данного устройства. Перед распаковкой, установкой или использованием аккумуляторных батарей внимательно прочтите данное риководство.

ВНИМАНИЕ! Данный ИБП следует подключать к заземленной розетке питания переменного тока с использованием защиты плавким предохранителем или автоматическим выключателем. НЕ ПОДКЛЮЧАЙТЕ данный ИБП к розетке, не имеющей заземления. Для разрядки истройства выключите его и отключите от сети питания.

ВНИМАНИЕ! Встроенная аккумуляторная батарея может содержать детали, находящиеся под опасным напряжением даже при отключении устройства от сети питания.

ВНИМАНИЕ! ИБП следует размещать вблизи подключаемого оборудования, устройство должно быть легко доступно.

ВНИМАНИЕ! Во избежание возгорания или поражения электрическим током истанавливайте истройство в помешении с контролириемой температурой и влажностью окружающей среды, свободном от токопроводящих загрязнений (требования к температуре и влажности<br>окружающей среды см. в технических окрижающей среды см. В технических характеристиках).

ВНИМАНИЕ! (Детали, обслуживаемые<br>пользователем. отситствиют): Опасность отсутствуют): Опасность поражения электрическим током, не снимайте крышку. Внутри нет деталей, обслуживаемых пользователем. Для проведения технического обслуживания обращайтесь к квалифицированному обслуживающему персоналу.

ВНИМАНИЕ! (Питание от неизолированной аккумуляторной батареи): Опасность поражения электрическим током, цепь аккумуляторной батареи не изолирована от источника питания переменного тока; между клеммами батареи и заземлением может существовать опасное напряжение. Не прикасайтесь!

ВНИМАНИЕ! Во избежание возгорания в соответствии с требованиями стандарта CE подключите ИБП к цепи питания, рассчитанной на максимальный ток срабатывания защиты от перегрузки по току 10 А (ЭКСПЕРТ-1000/ЭКСПЕРТ-2000)/16А (ЭКСПЕРТ-3000).

ВНИМАНИЕ! Розетка питания, к которой подключается ИБП, должна быть установлена рядом с устройством и быть легкодоступной.

ВНИМАНИЕ! Для подключения ИБП к розетке питания переменного тока используйте только кабель питания с маркировкой VDE и СЕ (например, кабель питания из комплекта  $n$ 

ВНИМАНИЕ! Для подключения любого оборудования к ИБП используйте только кабели с маркировкой VDE и СЕ.

ВНИМАНИЕ! При установке устройства убедитесь, что суммарное значение тока утечки ИБП и подключенного оборудование не превышает 3,5 мА.

ВНИМАНИЕ! Замена батарей в моделях ЭКСПЕРТ-1000/ЭКСПЕРТ-2000/ЭКСПЕРТ-3000 должна полько квалифицированным персоналом по техническому обслуживанию.

ВНИМАНИЕ! Не отключайте истройство от сети питания переменного тока во время его эксплиатации, так как это приводит к нарушению защитной корпусной изоляции.

ВНИМАНИЕ! Во избежание поражения электрическим током перед подключением кабеля питания с проводом заземления к устройству выключите и отключите устройство от сети питания. Перед подключением линейных проводов подключите провод заземления!

ВНИМАНИЕ! Не используйте кабель питания ненадлежащего размера, так как это может<br>привести к повреждению цстройства и привести к повреждению устройства и возгоранию.

ВНИМАНИЕ! Разводку проводов должен выполнять квалифицированный специалист.

ВНИМАНИЕ! НЕ ИСПОЛЬЗОВАТЬ С МЕДИЦИНСКИМ ОБОРУДОВАНИЕМ ЖИЗНЕОБЕСПЕЧЕНИЯ! Ни при каких обстоятельствах данное устройство не должно применяться в медицинских приложениях, включающих оборудование поддержки жизнеобеспечения или обслуживания пациентов.

ВНИМАНИЕ! НЕ ИСПОЛЬЗОВАТЬ РЯДОМ С АКВАРИУМАМИ! Во избежание возгорания не используйте данное устройство с аквариумами или вблизи аквариумов. Конденсат воды от аквариима может попасть на металлические контакты под напряжением и привести к короткому замыканию.

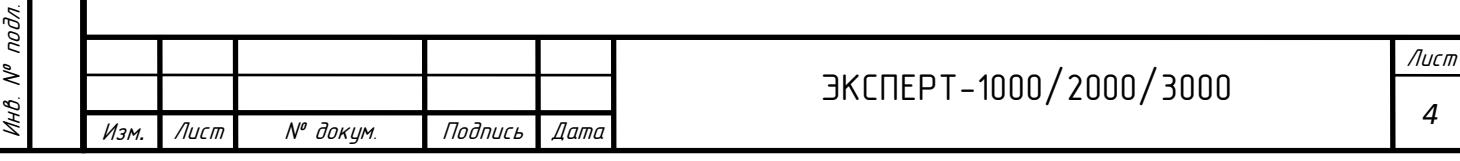

ВНИМАНИЕ! Не бросайте батареи в огонь, это ВНИМАНИЕ! Перед подключением других кабелей подключите защитный провод заземления. может привести к их взрыву. ВНИМАНИЕ! Не вскрывайте батарею и не нарушайте ОПАСНО! (Предохранители): Во избежание примен. Инв. № подл. Подпись и дата Подпись и дата Взам инв. № Справ. № Инд. № дубл. Перв. примен. ее корпус, вытекающий электролит опасен для воспламенения заменяйте предохранителями кожи и зрения. того же типа и номинальной мощности. **Tept** ВНИМАНИЕ! Батарея может представлять НЕ УСТАНАВЛИВАЙТЕ ИБП В МЕСТАХ, опасность поражения электрическим током и ПОДВЕРЖЕННЫХ ПРЯМОМУ СОЛНЕЧНОМУ СВЕТУ привести к резкому возрастанию силы тока при ИЛИ ВБЛИЗИ ИСТОЧНИКОВ ТЕПЛОВЫДЕЛЕНИЯ! коротком замыкании. При обращении с батареями<br>следиет соблюдать следиющие меры НЕ БЛОКИРУЙТЕ ВЕНТИЛЯЦИОННЫЕ ОТВЕРСТИЯ В  $\epsilon$ ледиет соблюдать следиющие меры КОРПУСЕ УСТРОЙСТВА! предосторожности: • Снимите наручные часы, кольца и НЕ ПОДКЛЮЧАЙТЕ К ВЫХОДНЫМ РАЗЪЕМАМ ИБП металлические предметы. БЫТОВЫЕ ЭЛЕКТРОПРИБОРЫ, ТАКИЕ КАК ФЕНЫ • Пользуйтесь инструментом с изолированными ДЛЯ СУШКИ ВОЛОС! ручками.  $\tilde{\gamma}$ ТЕХНИЧЕСКОЕ ОБСЛУЖИВАНИЕ  $n$ pab ВНИМАНИЕ! В устройстве присутствует опасное АККУМУЛЯТОРНЫХ БАТАРЕЙ ДОЛЖНО напряжение. Если индикаторы ИБП горят, ОСУЩЕСТВЛЯТЬСЯ ИЛИ ПРОВОДИТЬСЯ ПОД устройство может продолжать подачу напряжения, НАБЛЮДЕНИЕМ СПЕЦИАЛИСТА, ЗНАКОМОГО С а на его выходных разъемах может сохраняться ПОРЯДКОМ ОБРАЩЕНИЯ С БАТАРЕЯМИ, И С опасное напряжение даже при отключении НЕОБХОДИМЫХ<br>НЕ ДОПУСКАЙТЕ истройства от розетки сети питания. ПРЕДОСТОРОЖНОСТИ. НЕ ДОПУСКАЙТЕ К ОБСЛУЖИВАНИЮ АККУМУЛЯТОРНЫХ БАТАРЕЙ ВНИМАНИЕ! Перед проведением любых операций по НЕКВАЛИФИЦИРОВАННЫЙ ПЕРСОНАЛ! техническому обслуживанию, ремонту или отправке устройства выключите все оборудование и полностью отключите его от сети питания. Подпись и дата дибл.  $\tilde{\gamma}$ Инд  $\tilde{\checkmark}$ инв. Взам **Jama**  $\overline{a}$ Подпись

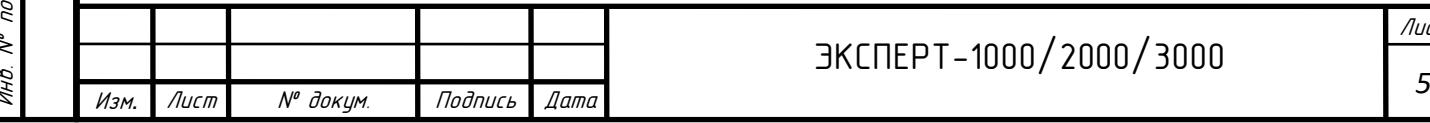

Б

ист

# РАСПАКОВКА

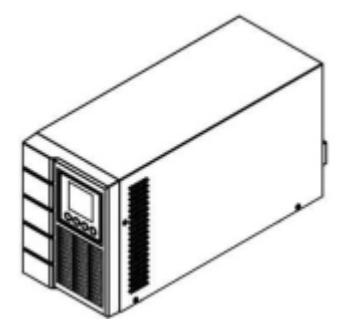

Перв. примен.

Cnpaô. Nº

Подпись и дата

Инд. № дубл.

Взам инв. №

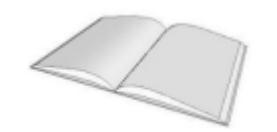

a de la contrada de la contrada de la contrada de la contrada de la contrada de la contrada de la contrada de<br>Contrada de la contrada de la contrada de la contrada de la contrada de la contrada de la contrada de la contr Ŏ

Кабель связи USB A-B

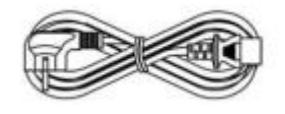

ИБП Входной шнур питания

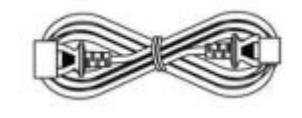

Руководство пользователя Выходной шнур питания \*только для некоторых моделей

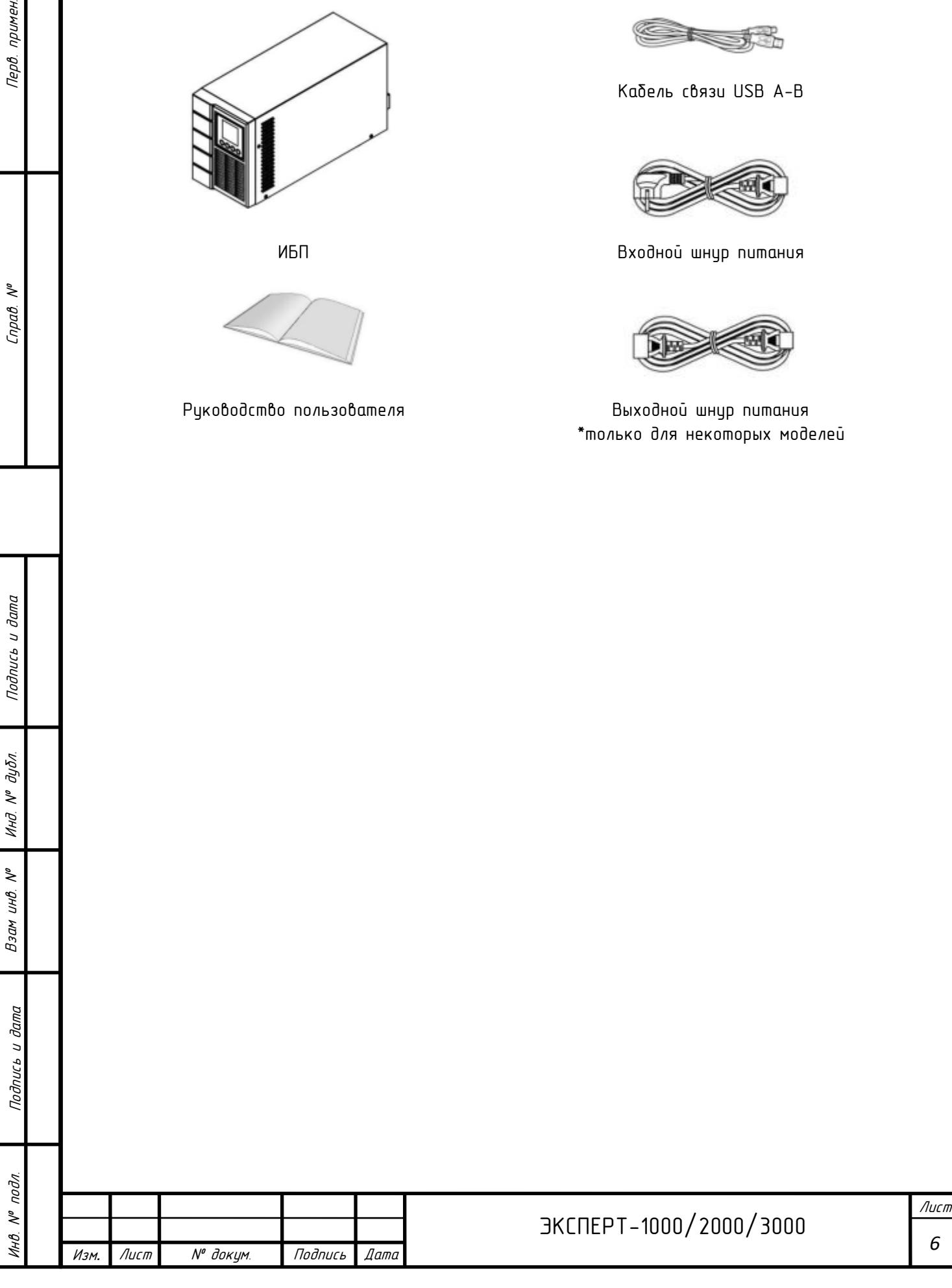

### УСТАНОВКА ИБП

<span id="page-6-0"></span>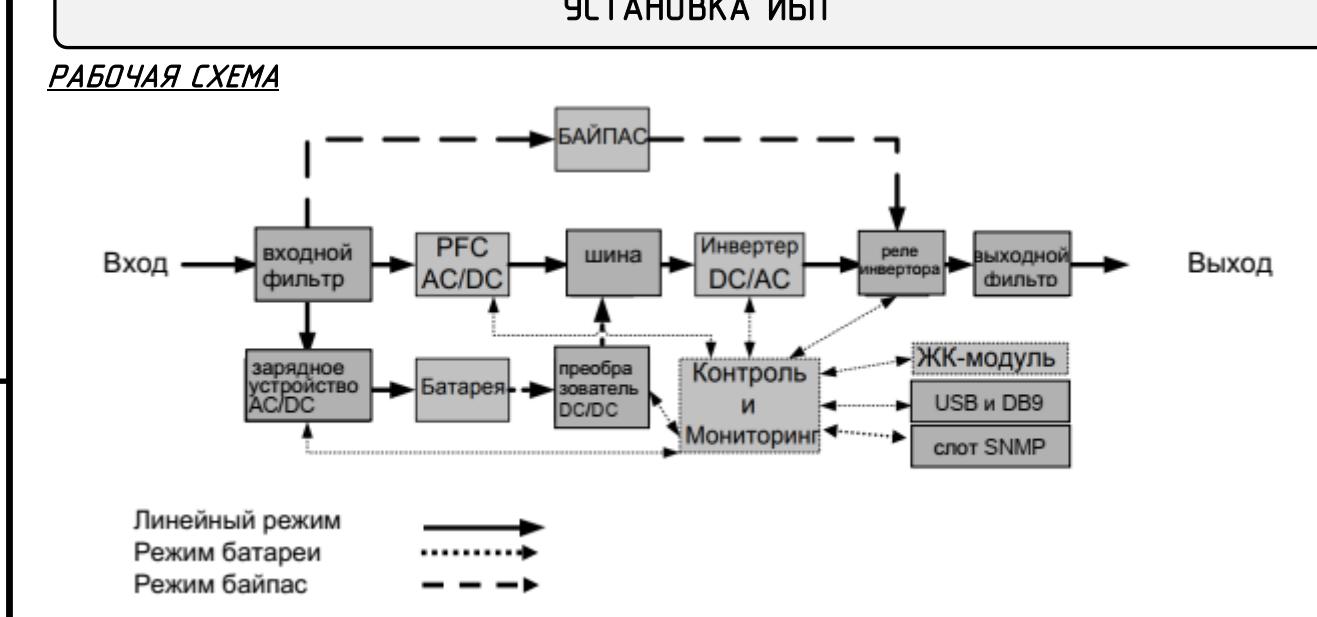

### РУКОВОДСТВО ПО УСТАНОВКЕ ОБОРУДОВАНИЯ

примен.

**Tept** 

₹

 $n$ pab

Подпись и дата

дибл.  $\tilde{\gamma}$ Инд

 $\tilde{\checkmark}$ инв.  $B<sub>3</sub>$ 

> **dana**  $\ddot{ }$

Подпись

nodn.  $\tilde{\checkmark}$  $\mu$ A

1. Во время транспортировки и хранения аккумуляторная батарея может разряжаться. Перед использованием ИБП настоятельно рекомендуется зарядить батарею в течение четырех часов до ее максимального заряда. Для зарядки аккумуляторной батареи просто подключите ИБП к розетке переменного тока.

2. Для использования программного обеспечения, поставляемого в комплекте, подключите кабель последовательного интерфейса или USВ-кабель к компьютеру и соответствующему порту на ИБП. Примечание: При использовании USВ-порта последовательный порт отключается, они не используются одновременно.

3. Подключите компьютер, монитор и любой накопитель данных с внешним питанием (жесткий диск, накопитель на магнитной ленте и т.п.) в выходные разъемы питания ИБП (эти действия выполняйте только при выключенном и отключенном от сети питания ИБП). НЕ ПОДКЛЮЧАЙТЕ к ИБП лазерный принтер, копировальный аппарат, электрокамин, пылесос, измельчитель бумаги и прочие электроприборы с высокими пусковыми токами и большим энергопотреблением. Потребляемая данными приборами мощность может привести к перегрузке устройства и возможному его повреждению.

4. Нажмите выключатель питания для включения ИБП. При этом загорается индикатор включения. При перегризке подается звиковой сигнал, а затем ИБП непрерывно подает по два сигнала с интервалом в одни секинди. Для сброса истройства отключите некоторое оборидование от выходных разъемов. Убедитесь, что используемое оборудование имеет ток нагрузки в безопасных для устройства пределах (см. технические характеристики).

5. Данный ИБП оснащен функцией автозарядки. При подключении ИБП к сети питания переменного тока батарея автоматически заряжается, даже при выключении устройства.

6. Для поддержания оптимального заряда аккумуляторной батареи оставляйте ИБП постоянно включенным в сеть питания переменного тока.

7. Если ИБП не планируется использовать в течение продолжительного времени, отключите его от се6ти питания, после этого накроите его и храните с полностью заряженной аккумуляторной батареей. Подзаряжайте батареи каждые три месяца, чтобы обеспечить нормальную емкость батареи и продлить срок ее службы. Поддержание нормального заряда батареи позволит предотвратить возможное повреждение устройства из-за протечки батареи.

8. ИБП оборудован одним USB-портом (по умолчанию) и одним последовательным портом, что обеспечивает связь между ИБП и компьютером, на котором установлено программное обеспечение PowerPanel® BusinessEditionAgent. ИБП может контролировать выключение компьютера во время отключения электроэнергии через соединение, в то время как компьютер может контролировать ИБП и корректировать различные программируемые параметры. Примечание: Одновременно можно использовать только один порт связи. Неиспользуемый порт автоматически отключается или отключается последовательный порт, если подключены оба порта.

9. Перед подключением оборудования (кабели питания) к ИБП во избежание поражения электрическим током выключите истройство и отключите его от сети питания. Кабель питания должен иметь ЗАЗЕМЛЯЮЩИЙ провод.

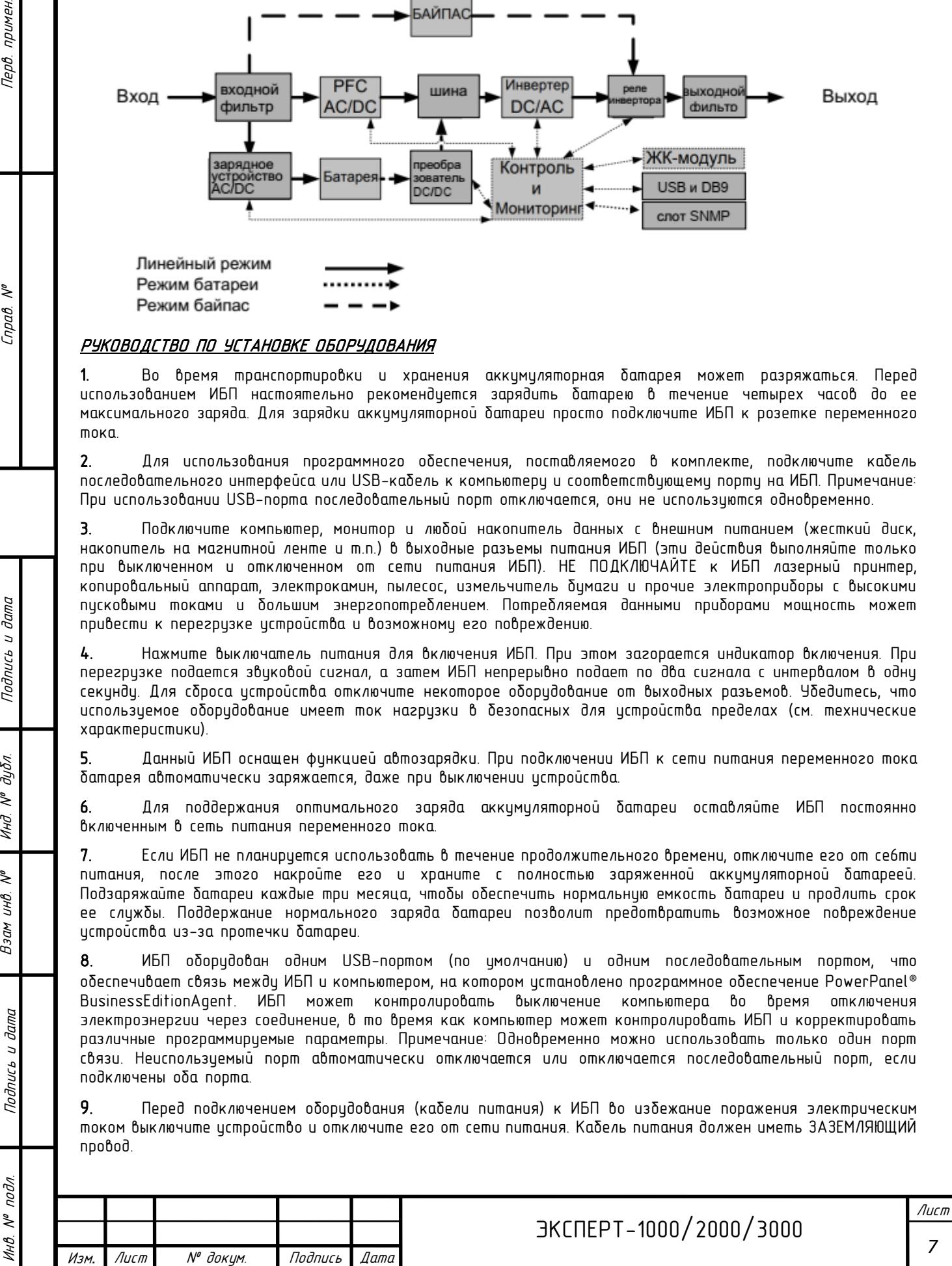

### ОСНОВНЫЕ ОПЕРАЦИИ

### <span id="page-7-0"></span>ПЕРЕДНЯЯ/ЗАДНЯЯ ПАНЕЛЬ БЛОКА ПИТАНИЯ

#### 1. Кнопка вкл./выкл. питания

Кнопки включения/выключения питания: общее включение/выключение ИБП.

#### 2. Функциональные кнопки

Прокрутка ВВЕРХ, прокрутка ВНИЗ и ОТМЕНА В режиме настройки.

# 3. Многофункциональный ЖК-дисплей<br>Отображение статиса ИБП. ин

ИБП, информации, параметров и событий.

### 4. Входной разъем переменного тока

Предназначен для подключения кабеля питания переменного тока к соответствующим образом смонтированной розетке с гнездом заземления.

### 5. Автоматический выключатель входа

Защита от перегрузки на входе и сбоев в питании.

### 6. Порт последовательного интерфейса

Последовательный порт обеспечивает связь между ИБП и компьютером. При подключении через данный порт компьютера ИБП может контролировать его отключение при нарушении энергоснабжения, в то время как компьютер может контролировать ИБП и изменять его различные программируемые параметры.

### 7. Выходы резервного питания от батареи и защиты от перенапряжения

Обеспечение аварийного питания оборудования от батареи и защиты от перенапряжения в сети. Обеспечивается подача питания на подключенное оборудование в течение определенного времени при перебоях в сети.

### 8. USB-порт

Данный порт обеспечивает связь и управление между ИБП и подключенным компьютером. Рекомендуется на подключенный к ИБП через USB-кабель ПК/сервер установить программное обеспечение PowerPanel® BusinessEditionAgent.

#### 9. Выходная клеммная колодка

Предназначена для подключения оборудования пользователя.

### 10. Слот для сетевого адаптера

Предназначен для установки сетевой карты WEB/SNMP (опция).

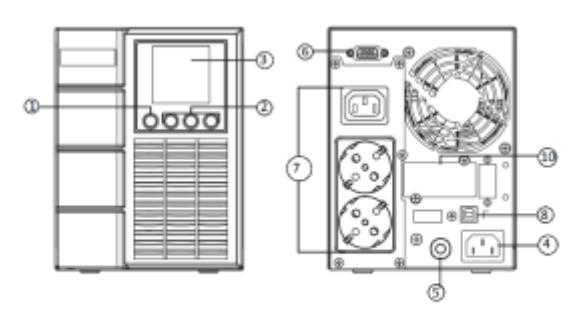

ЭКСПЕРТ-1000

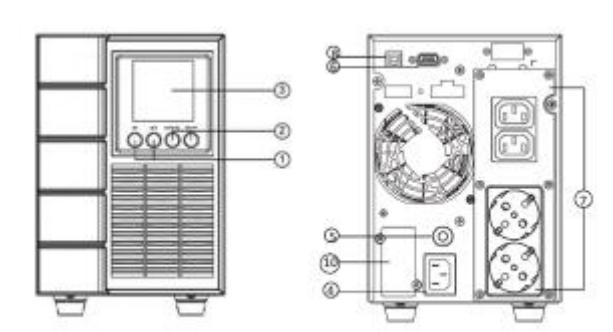

**ЭКСПЕРТ-2000** 

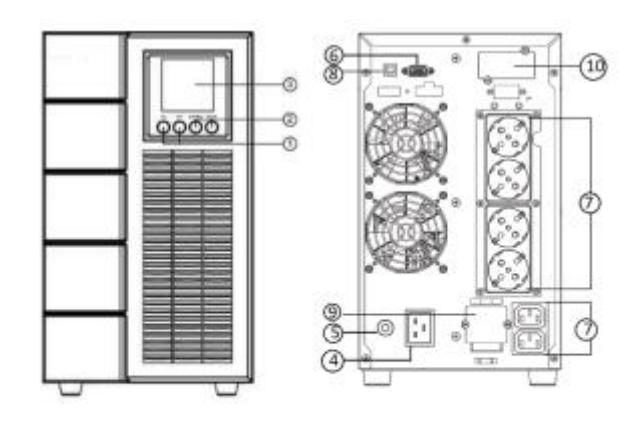

**ЭКСПЕРТ-3000** 

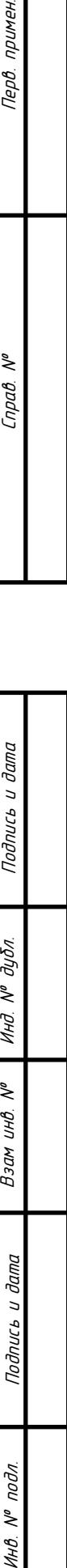

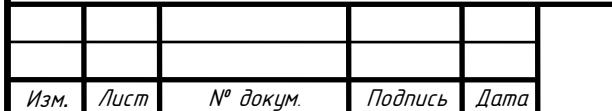

 $\tilde{\checkmark}$ 

### ОСНОВНЫЕ ОПЕРАЦИИ

ПОДКЛЮЧЕНИЕ № 1: Подключите вход и выход ИБП Шаг 1: Подключите ИБП к двухполюсной трехпроводной заземленной розетке. Избегайте использования удлинителей. Шаг 2: Для выхода сокетного типа подключите устройства к розеткам. Шаг 3: Для выходов терминального типа выполните следующие шаги:

1) Снимите маленькую крышку клеммной колодки. 2) Использовать кабель питания AWG16 для подключения ИБП и устройств. Используйте кабельные стяжки для фиксации проводов переменного тока.

3) Поместите маленькую крышку обратно на заднюю панель.

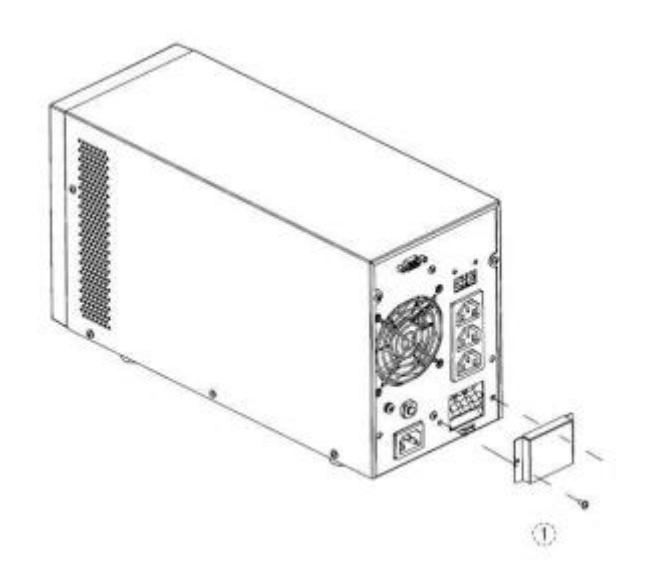

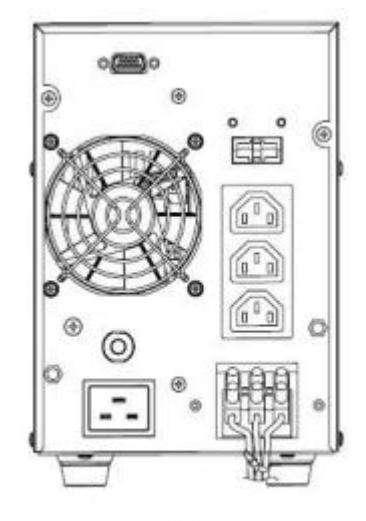

 $\bf{2}$ 

Перв. примен.

npaô. Nº

Подпись и дата

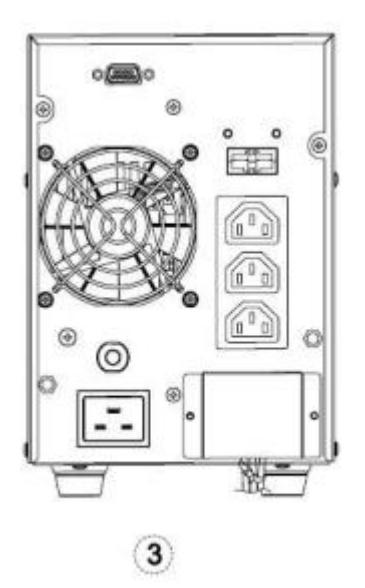

*9*

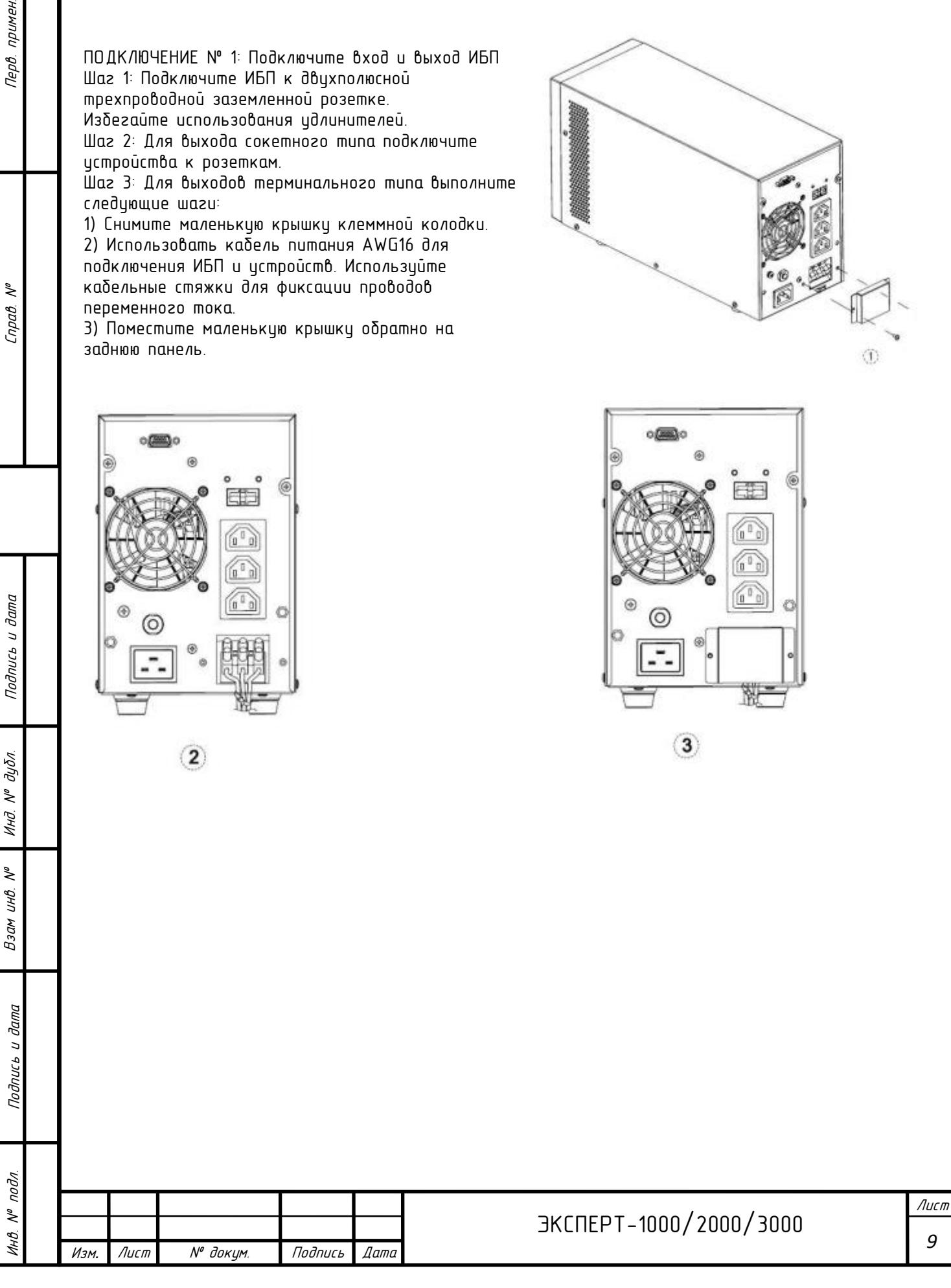

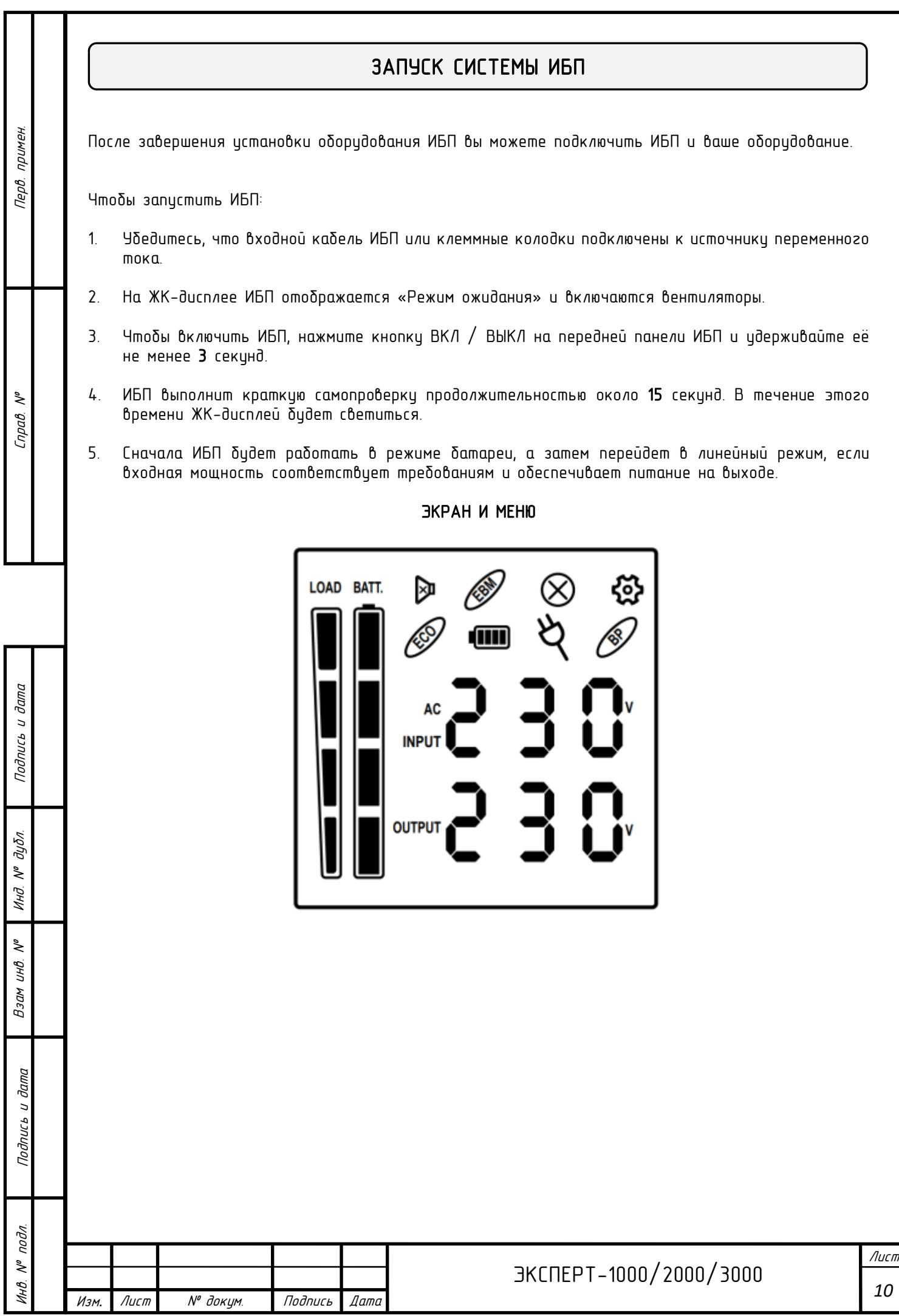

### <span id="page-10-0"></span>ЭКРАН ЖК-ДИСПЛЕЯ, ОПИСАНИЕ ЗНАЧКОВ

Инв. № подл. Подпись и дата Подпись и дата Взам инв. № Справ. № Инд. № дубл. Перв. примен.

Подпись и дата

Инд. № дубл.

Взам инв. №

Подпись и дата

Инв. № подл.

Перв. примен.

Cnpaô. Nº

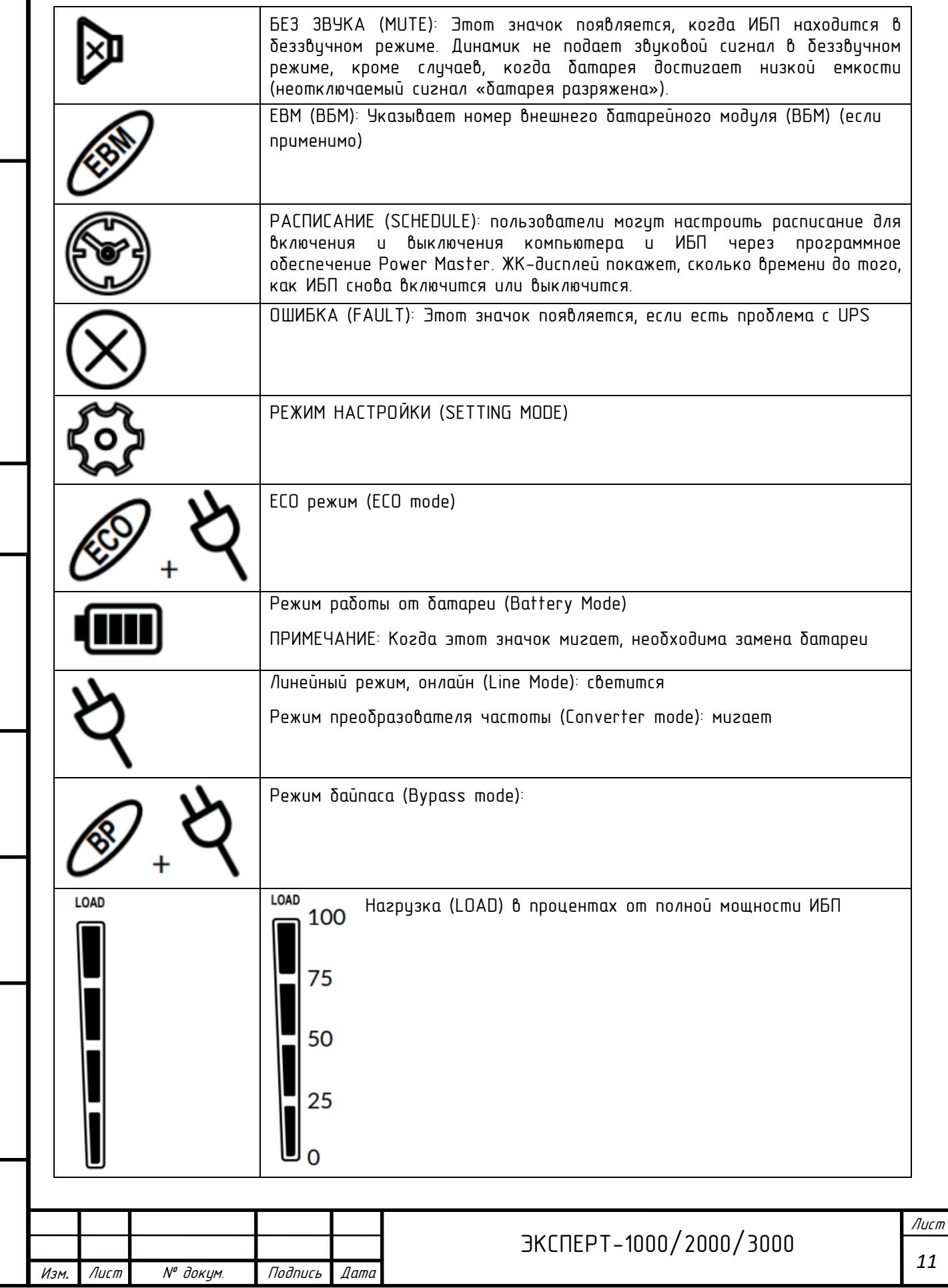

Перв. примен. Инв. № подл. Подпись и дата Подпись и дата Взам инв. № Справ. № Инд. № дубл. Перв. примен.

Cnpaô. Nº

Подпись и дата

Инд. № дубл.

Взам инв. №

Подпись и дата

Инв. № подл.

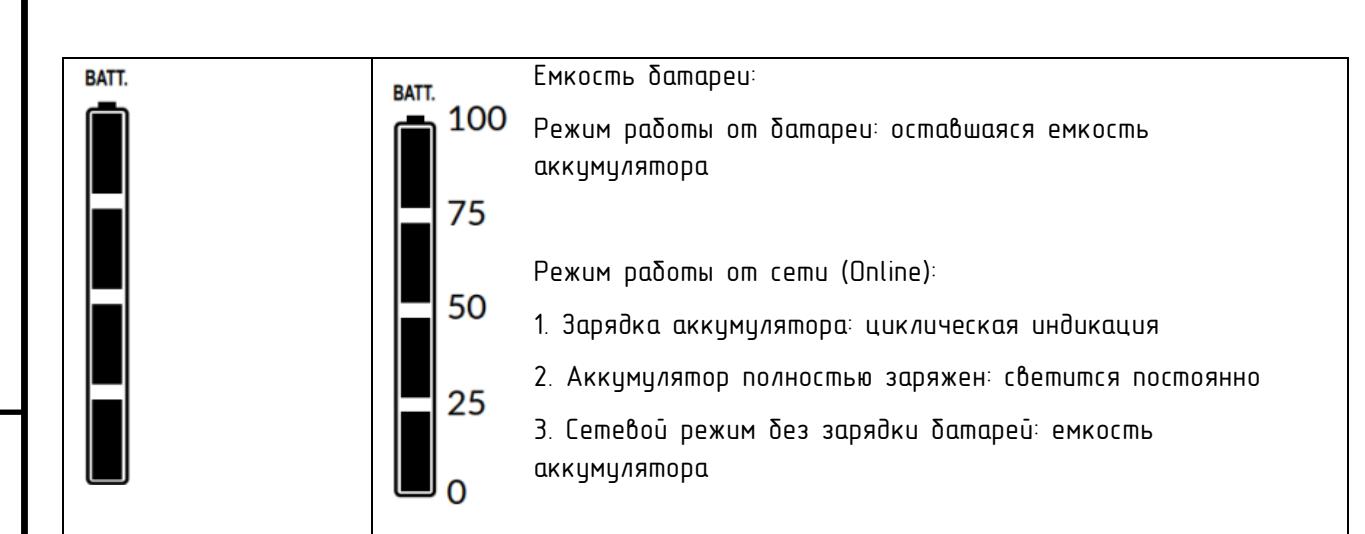

\*) При работе в ЭКО-режиме КПД ИБП выше, чем в онлайн-режиме, но время переключения не будет 0 мс

\*\*) При работе в режиме преобразователя частоты выходная частота всегда должна быть 50 Гц или 60 Гц, но мощность нагрузки должна быть снижена.

### <span id="page-11-0"></span>ЖК ДИСПЛЕЙ *–* СОСТОЯНИЕ ИБП

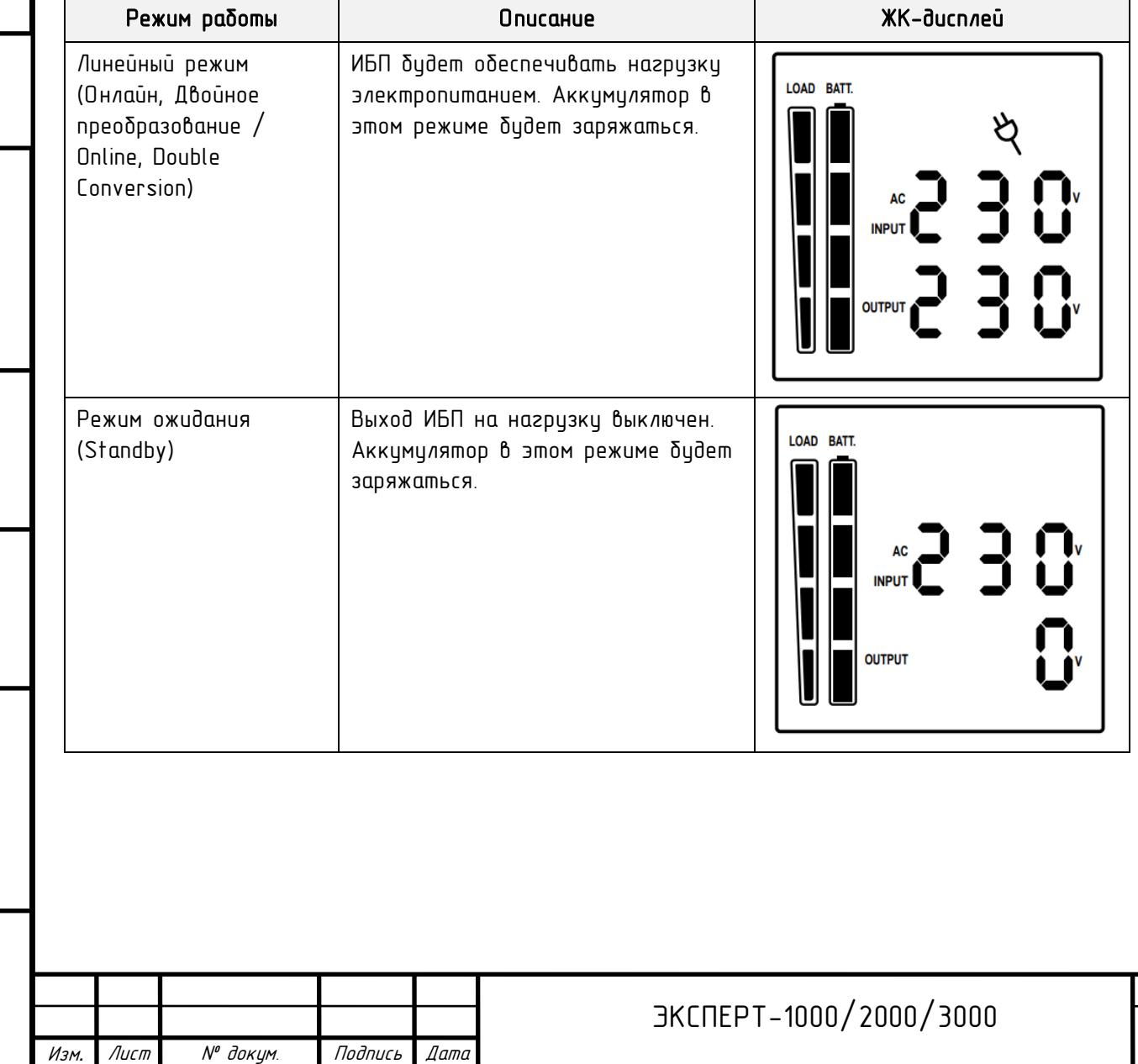

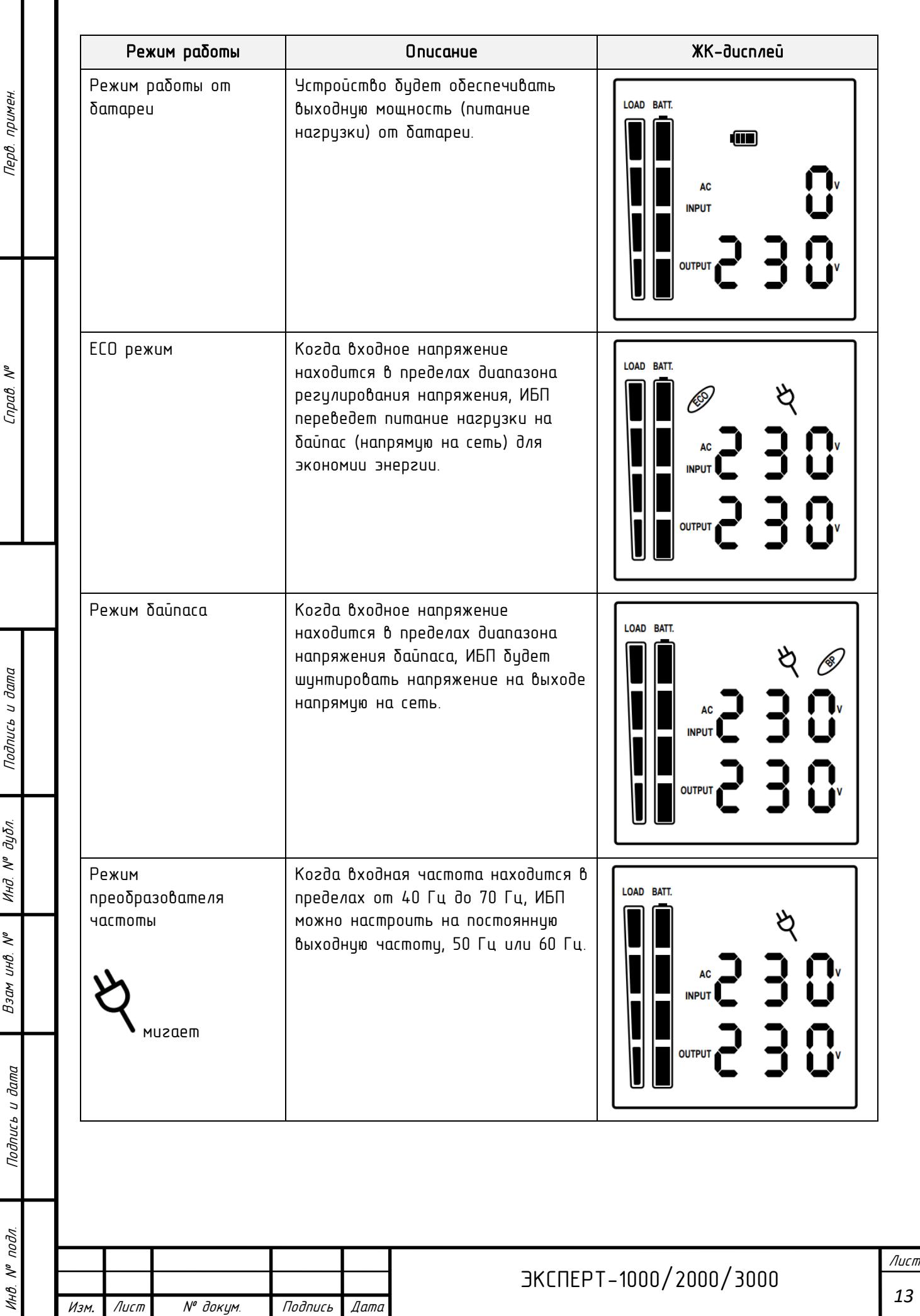

Перв. примен.

Cnpaô. Nº

Подпись и дата

Взам инв. № Инд. № дубл.

*13*

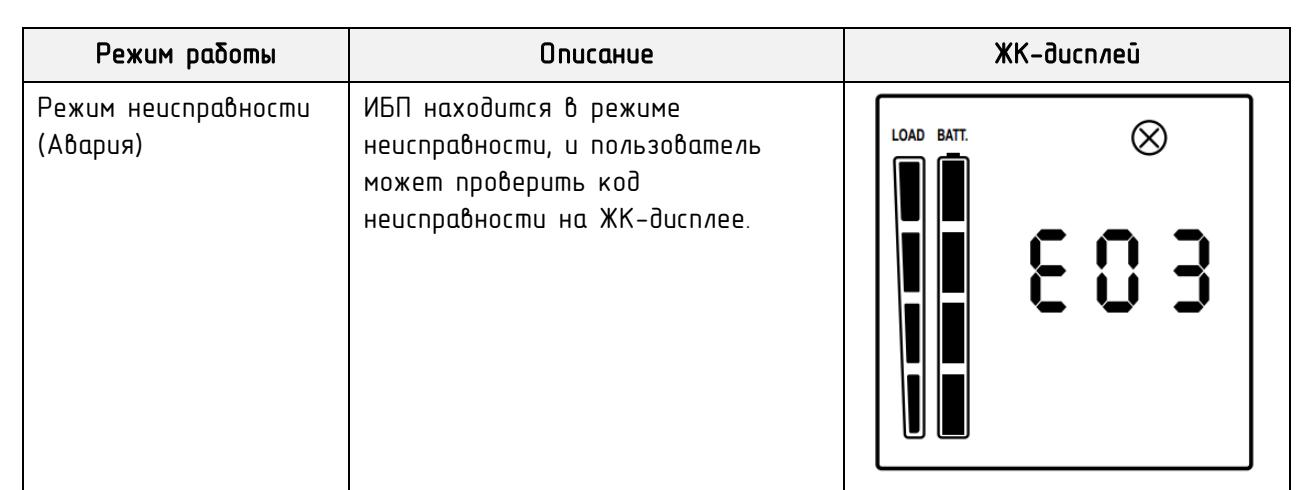

# <span id="page-13-0"></span>ЖК *–* дисплеи

Перв. примен.

Cnpa $\theta$ . N°

Подпись и дата

Взам инд. Nº Инд. Nº дубл.

Инв. № подл.

ЖК-дисплей ИБП может отображать 6 информационных страниц. Вы можете зайти в эти страницы, нажав клавишу Enter.

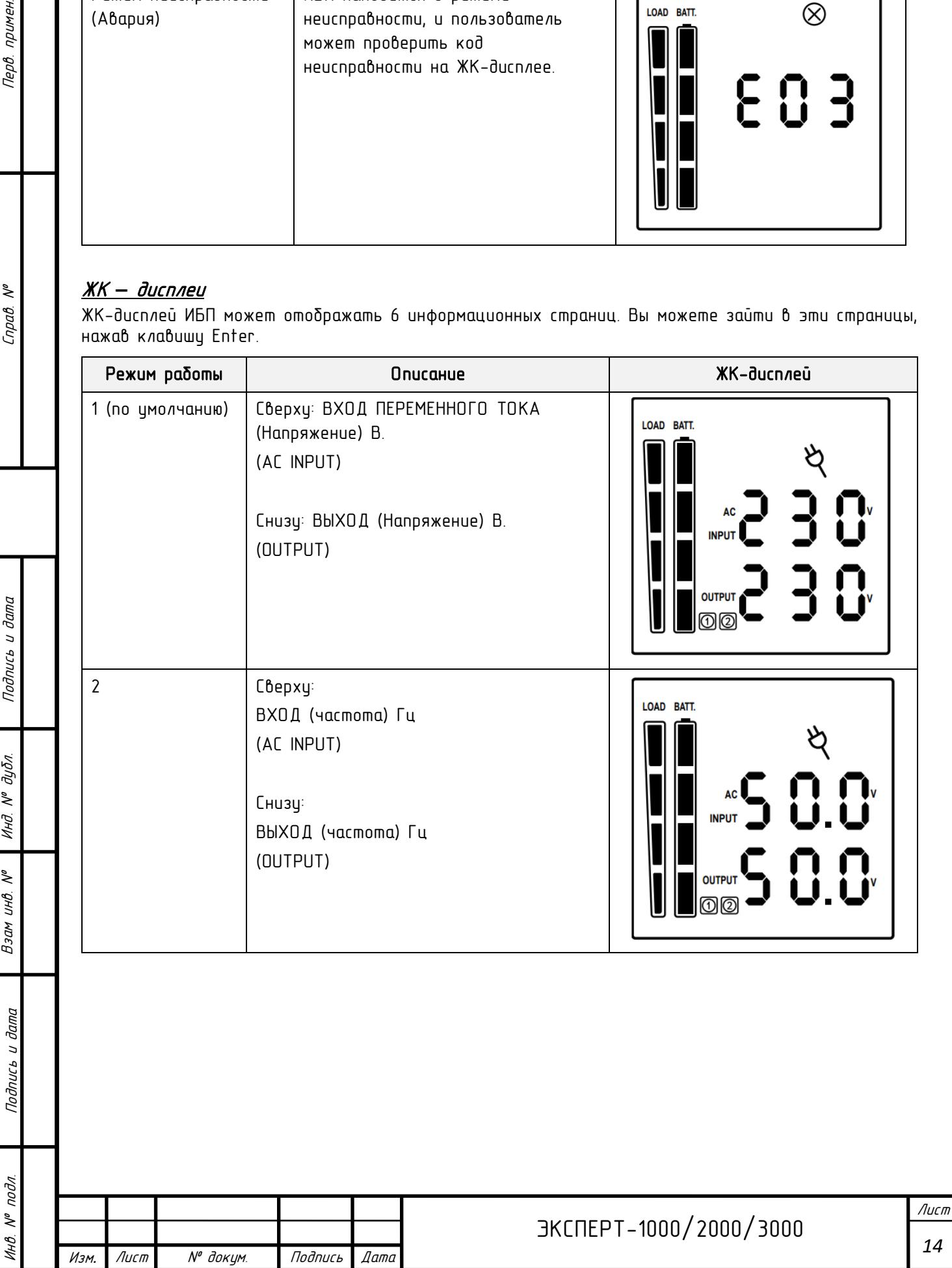

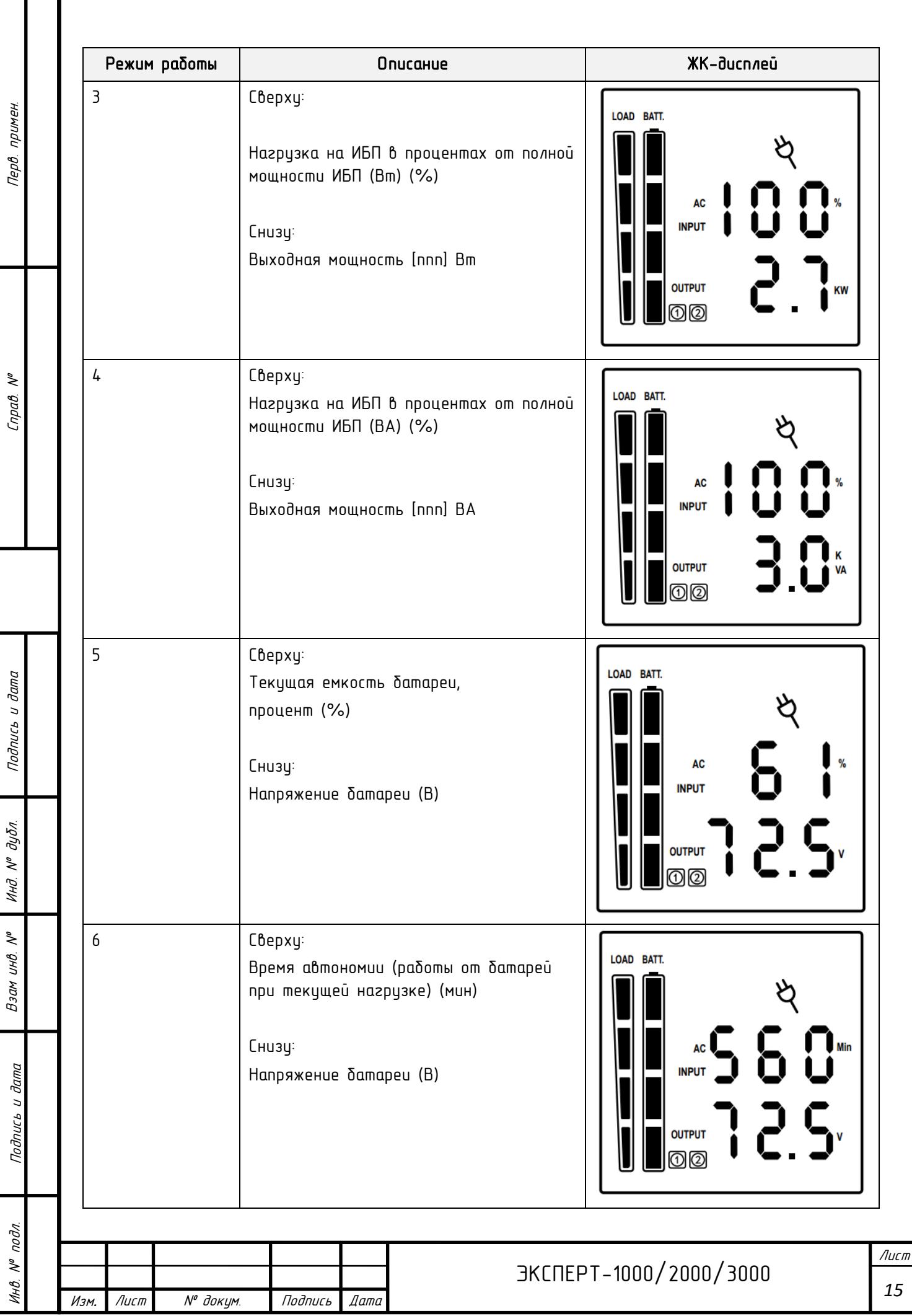

<span id="page-15-0"></span>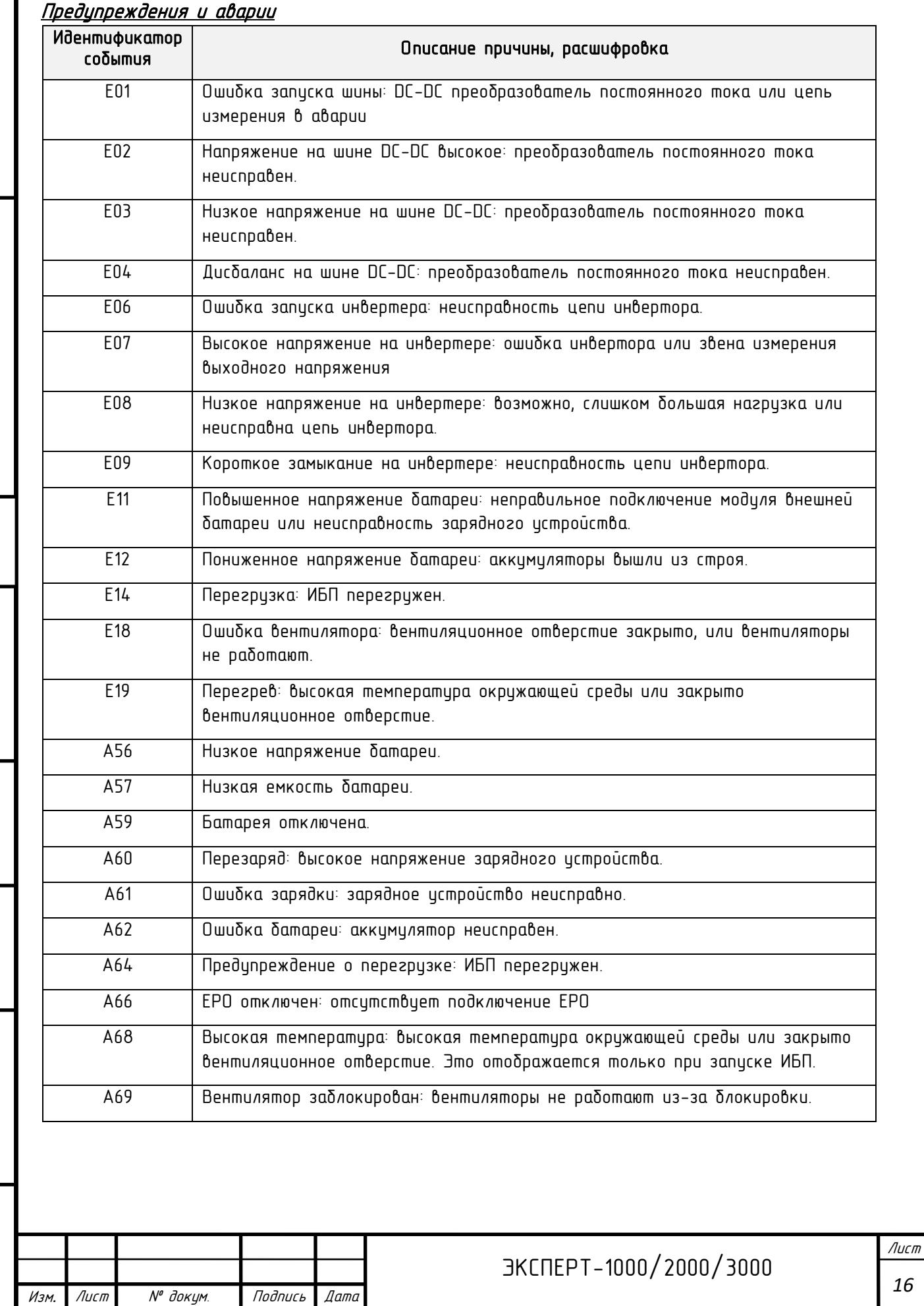

Инв. № подл. Подпись и дата Подпись и дата Взам инв. № Справ. № Инд. № дубл. Перв. примен.

Подпись и дата

Инд. № дубл.

Взам инв. №

Подпись и дата

Инв. № подл.

Перв. примен.

Cnpab. Nº

*16*

<span id="page-16-0"></span>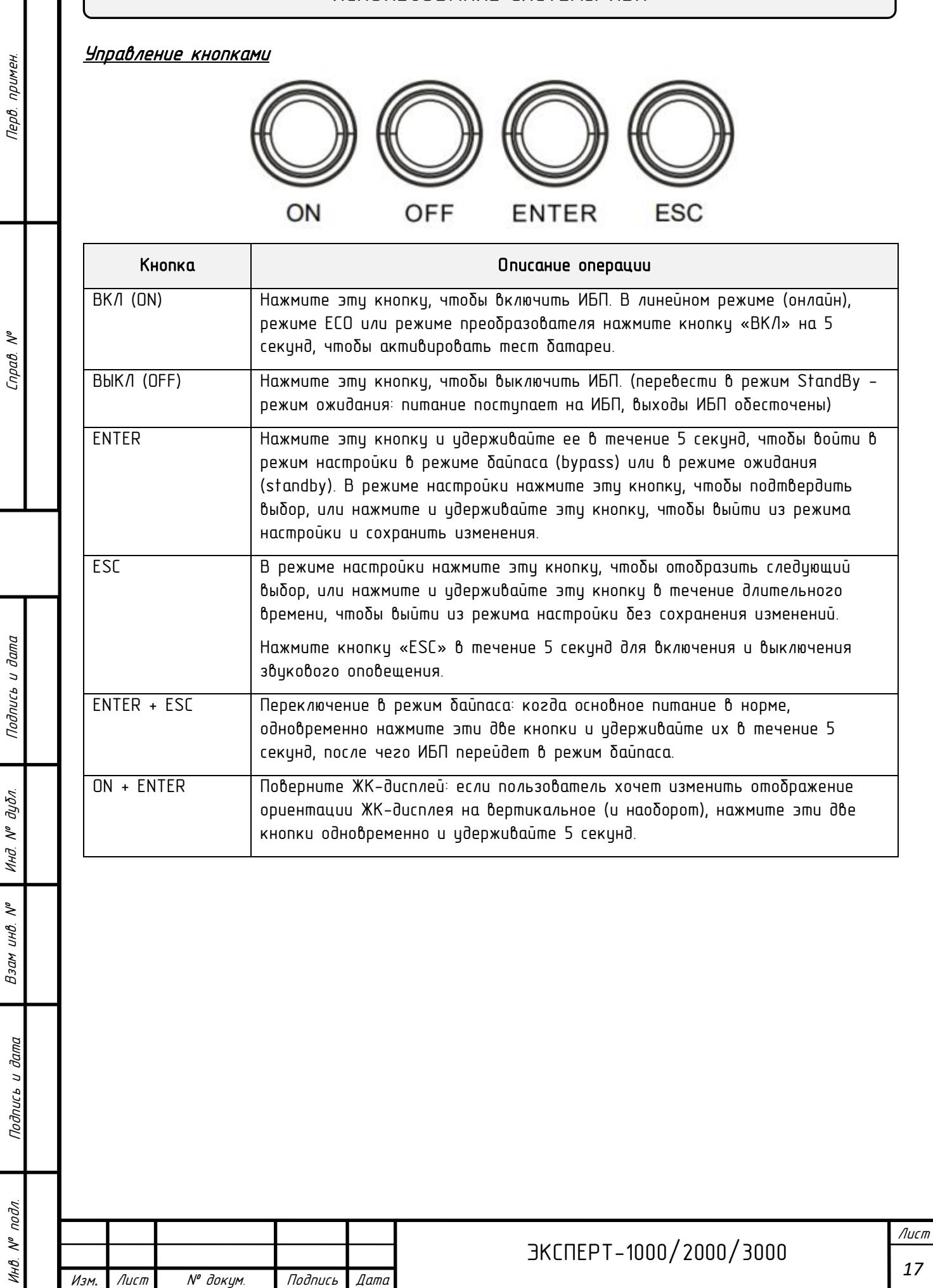

 $\ddot{ }$ 

### <span id="page-17-0"></span>Настройки ИБП

Инв. № подл. Подпись и дата Подпись и дата Взам инв. № Справ. № Инд. № дубл. Перв. примен.

Подпись и дата

 $N^{\rho}$   $\partial y \delta \pi$ .

Инд.

 $\tilde{\gamma}$ 

Взам инв.

и дата

Подпись

подл.  $\tilde{\gamma}$ 

Перв. примен.

 $\tilde{\checkmark}$  $n$ pab Пользователь может настроить 10 параметров ИБП.

1. Удерживайте нажатой кнопку «ENTER» в течение 5 секунд, чтобы активировать

режим настройки. Отобразится первый параметр конфигирации на ЖК-экране.

ПРИМЕЧАНИЕ! Режим программирования настроек можно активировать ТОЛЬКО при включенном ИБП в режиме байпаса (bypass) или в режиме ожидания (standby). Для перевода ИБП в режим ожидания (standby) или режиме байпас (bypass), подключите электропитание к ИБП и не включайте ИБП в линейный режим (online).

- 2. Нажмите кнопку «ENTER», чтобы выбрать параметр, который вы хотите настроить.
- 3. Нажимайте кнопку «ESC», чтобы просмотреть различные параметры и выбрать(изменить) нужный параметр.
- 4. Нажмите кнопку «ESC» в течение 5 секунд, чтобы отменить (не сохранять изменения) и выйти из режима настройки. Нажмите кнопку «ENTER» в течение 5 секунд, чтобы сохранить все настройки, которые вы только что сделали, и выйти из режима настройки.

В любом режиме (кроме режима настройки) удерживайте кнопку «ESC» в течение 5 секунд, чтобы отключить и включить звуковой сигнал.

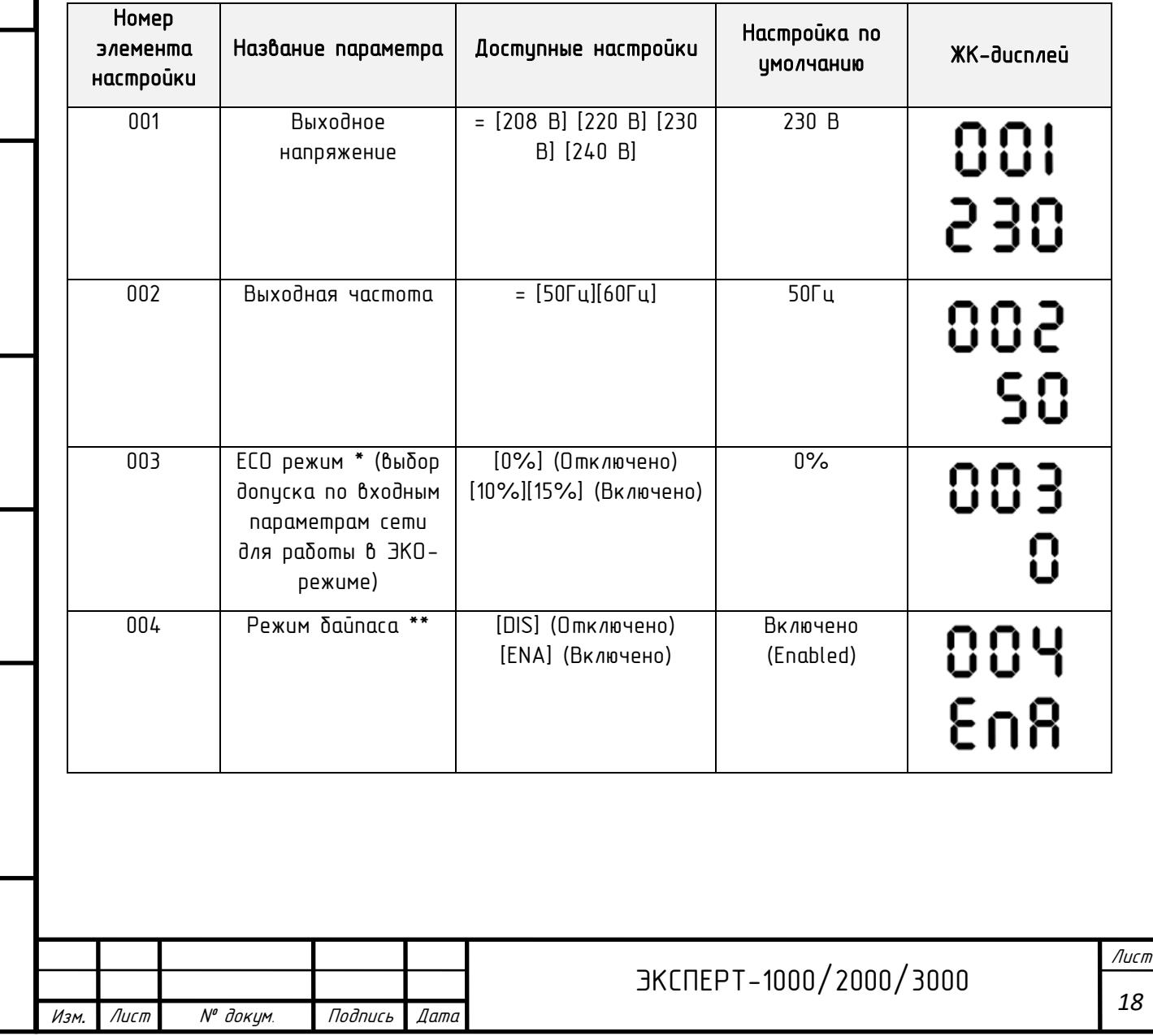

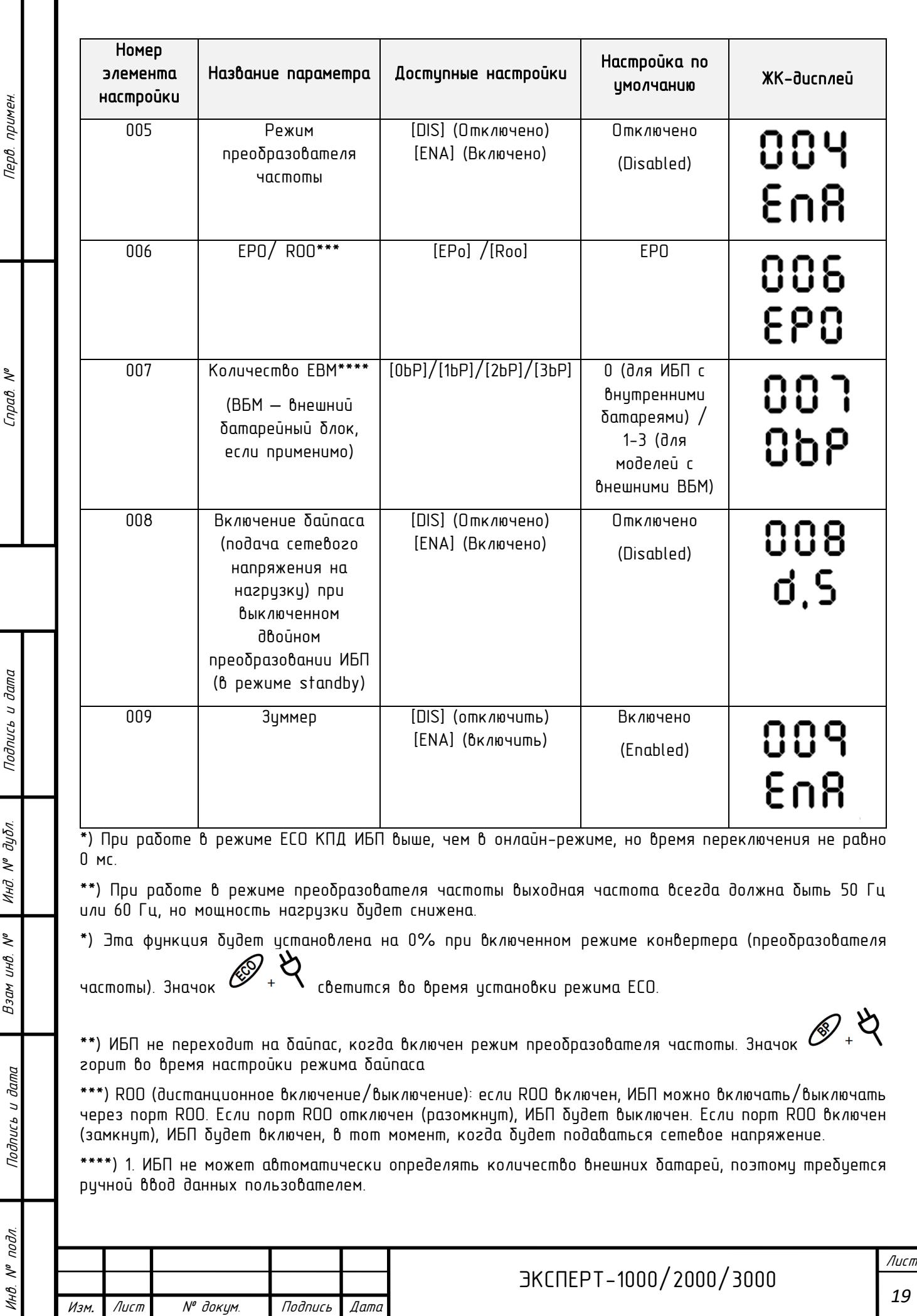

I

Перв. примен.

Cnpaô. Nº

Подпись и дата

Взам инв. № Инд. № дубл.

*19*

# ПОИСК И УСТРАНЕНИЕ НЕИСПРАВНОСТЕЙ

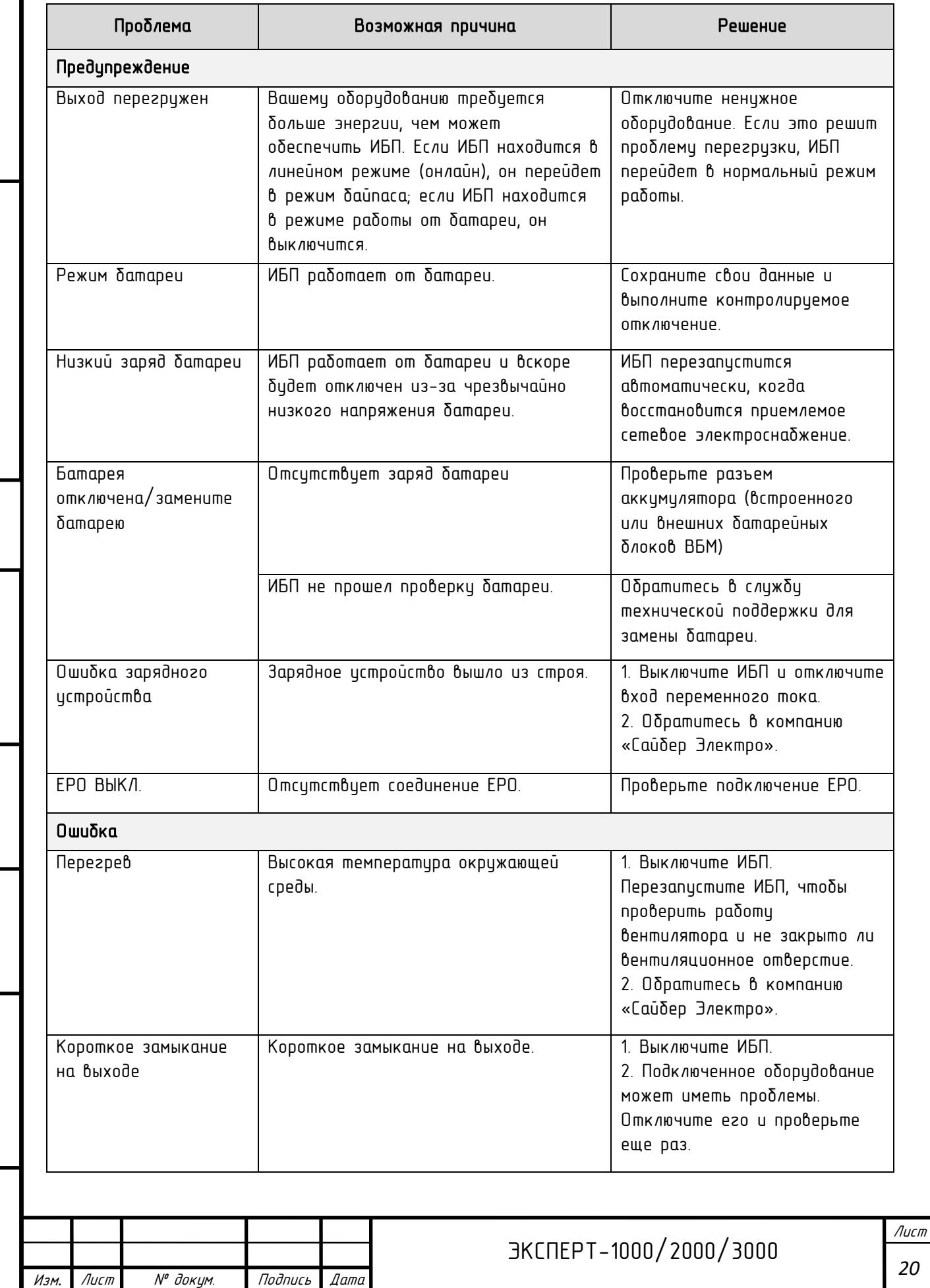

Инв. № подл. Подпись и дата Подпись и дата Взам инв. № Справ. № Инд. № дубл. Перв. примен.

Подпись и дата

Инд. № дубл.

Взам инв. №

Подпись и дата

Инв. № подл.

Перв. примен.

Cnpab. Nº

Проблема Возможная причина Решение Высокое выходное напряжение Выходное напряжение слишком высокое. | 1. Выключите ИБП. 2. Обратитесь в компанию Низкое выходное | Выходное напряжение слишком низкое. | «Сайбер Электро». напряжение Ошибка шины Напряжение внутренней шины постоянного тока слишком высокое или слишком низкое. Другое Ошибка запуска в Первоская температура, отказ вентилятора, низкий заряд батареи или отключение EPO 1. Перезапустите ИБП и нажмите кнопку «ESC», чтобы просмотреть предупреждение. Затем обратитесь к руководству по эксплуатации для решения. 2. Обратитесь в компанию «Сайбер Электро». Перед тем, как позвонить в отдел послепродажного обслуживания, подготовьте следующую информацию: 1) Номер модели, серийный номер; 2) Дата возникновения проблемы; 3) Информация, отражаемая светодиодами, состояние будильника; 4) Состояние питающей сети, тип и мощность нагрузки, температура окружающей среды, состояние вентиляции. 5) Информация о внешнем аккумуляторе (емкость, количество); 6) Другая информация для полного описания проблемы.

Перв. примен.

Cnpab. Nº

Подпись и дата

 $N^{\varrho}$   $\partial \mu \delta \pi$ 

Инд

 $\tilde{\gamma}$ 

Взам инв.

Подпись и дата

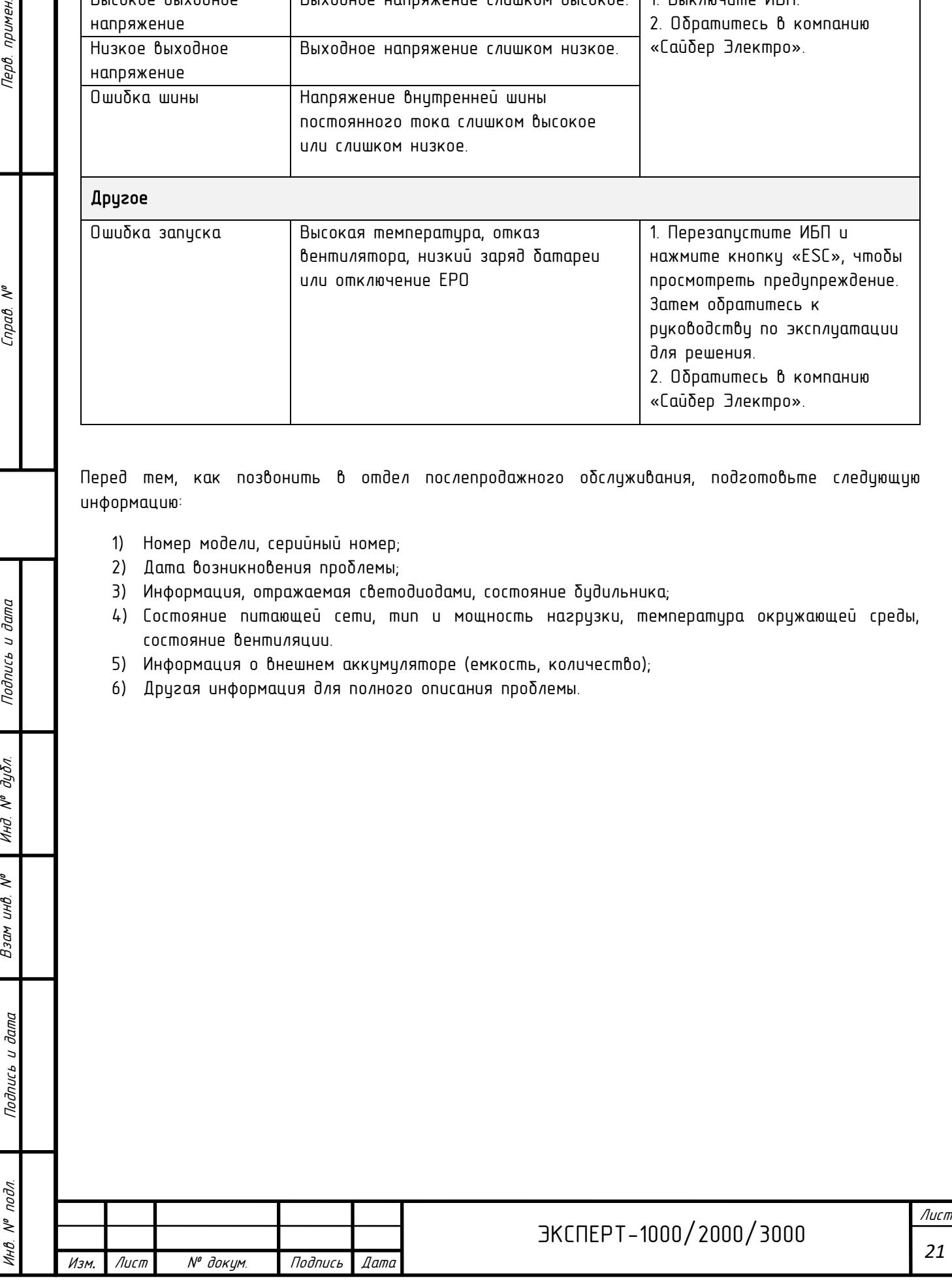

### ТЕХНИЧЕСКОЕ ОБСЛУЖИВАНИЕ

#### Хранение

Перв. примен.

 $\mathcal{N}^{\theta}$  $Inad.$ 

Подпись и дата

дибл.  $\tilde{\checkmark}$ Инд

 $\tilde{\gamma}$ инв. Взам

и дата

Подпись

При хранении ИБП в течение продолжительного времени накройте его и перед этим полностью зарядите аккумуляторную батарею. Перезаряжайте батарею каждые три месяца для продления срока ее службы.

#### Меры безопасности

ВНИМАНИЕ! Используйте только батареи с соответствующими характеристиками. Использование батарей несоответствующего типа представляет электрическую опасность и может привести к взрыву, возгоранию, поражению электрическим током или короткому замыканию.

ВНИМАНИЕ! Аккумуляторная батарея обладает электрическим зарядом, который может вызвать серьезные ожоги. Перед обслуживанием аккумуляторов снимите с себя все токопроводящие материалы (украшения, цепочки, наручные часы, кольца).

ВНИМАНИЕ! Не вскрывайте и не разбирайте батареи. Электролитная жидкость вредна для кожи и глаз и может быть токсичной.

ВНИМАНИЕ! Перед обслуживанием аккумуляторных батарей во избежания поражения электрическим током выключите и отключите ИБП от розетки сети питания.

ВНИМАНИЕ! Используйте только инструменты с изолированными ручками. Не кладите инструменты или металлические предметы на верхнюю часть ИБП или клеммы батареи.

#### Батарея для замены

На передней панели ИБП указана модель батареи для замены.

#### Утилизация батареи

Аккумуляторные батареи относятся к категории опасных отходов и должны утилизироваться соответствующим образом. По вопросам правильной утлизации и прееработки аккумуляторных батарей обращайтесь в органы местного управления. Не бросайте батареи в огонь.

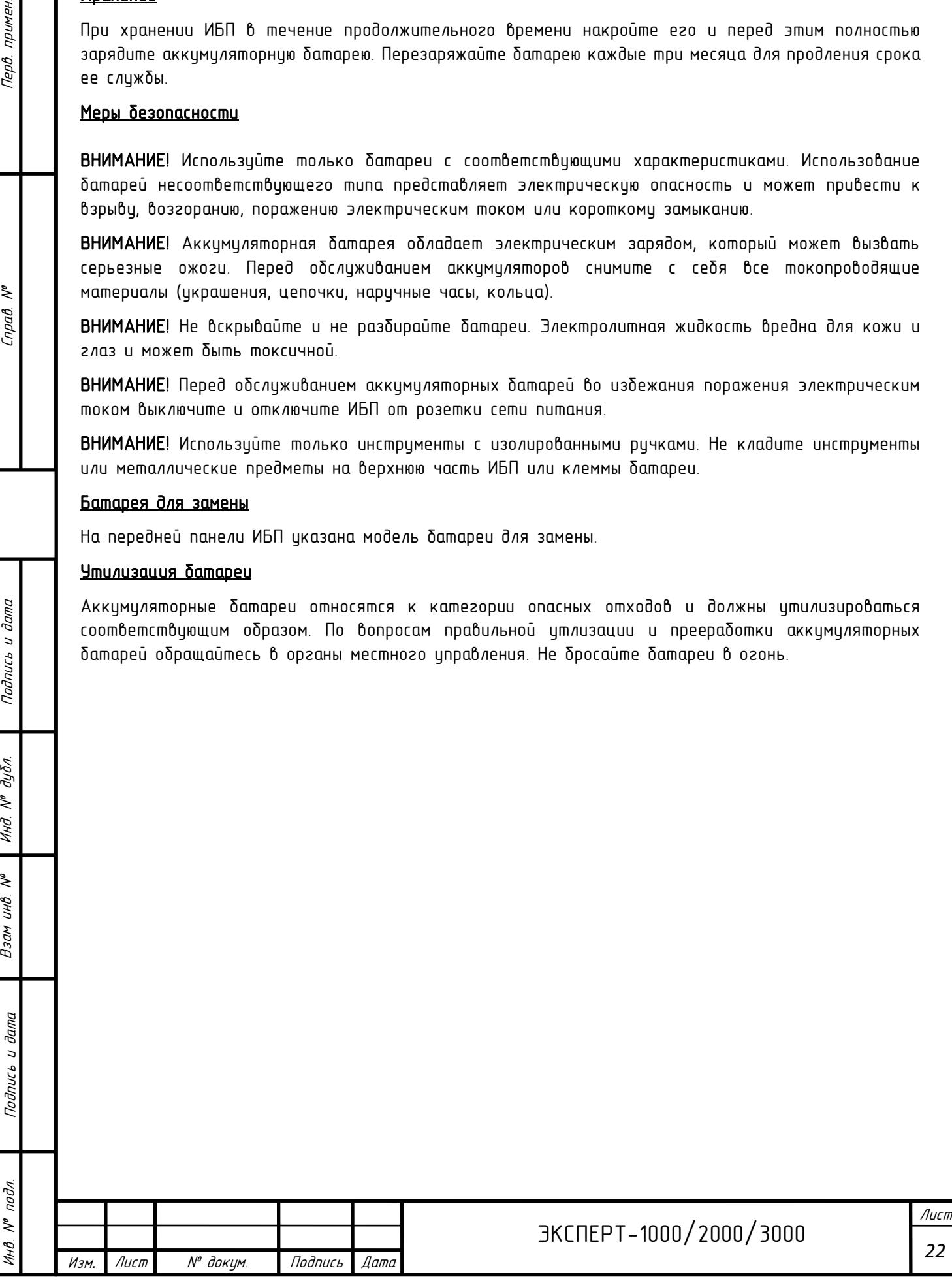

# ТЕХНИЧЕСКИЕ ХАРАКТЕРИСТИКИ

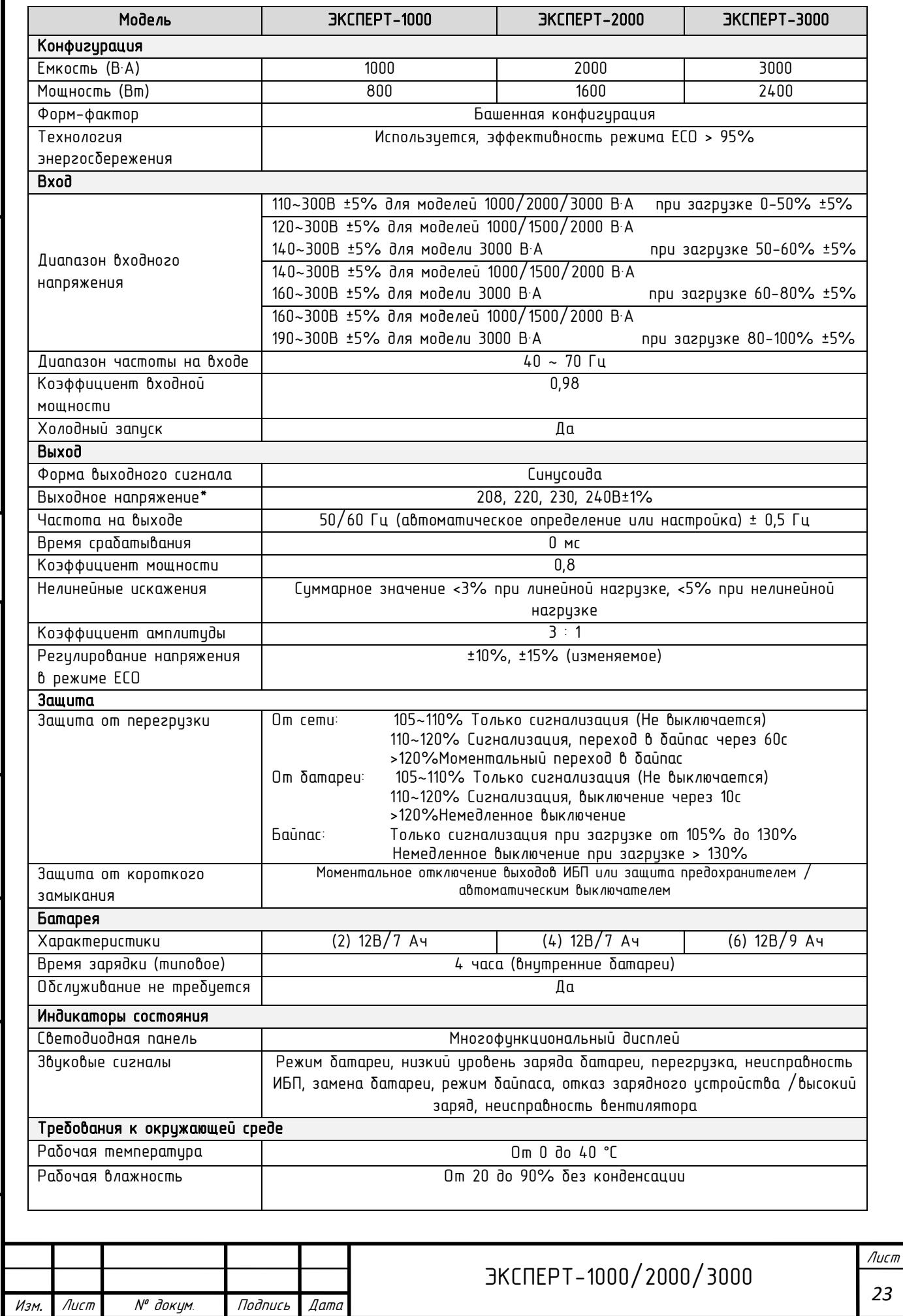

Перв. примен.

Cnpab. Nº

Инв. № подл. Подпись и дата Подпись и дата Взам инв. № Справ. № Инд. № дубл. Перв. примен. Подпись и дата Инд. № дубл. Взам инв. № Подпись и дата

Инв. № подл.

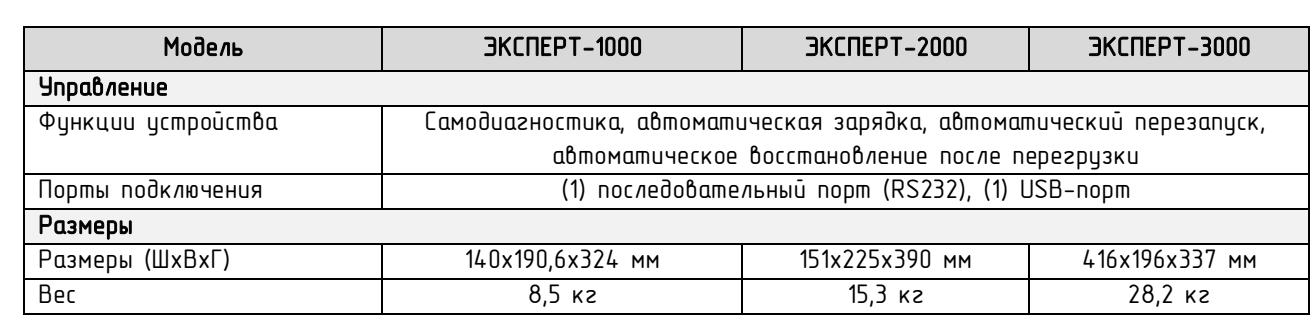

Перв. примен.

Cnpab. Nº

Подпись и дата

Инд. № дубл.

\*) В 50/60Гц по умолчанию 8%, выходная частота синхронизации с сетевым входом. Пользователь может установить допустимый диапазон выходной частоты (±1, 2, 3, 4, 5, 6, 7, 8, 9, 10%). Когда входная частота находится вне окна синхронизации, но в пределах 40-70 Гц, окна могут оставаться в линейном режиме, и выходная частота регулируется при 50/60Гц+0,5% со снижением нагрузки на 40%.

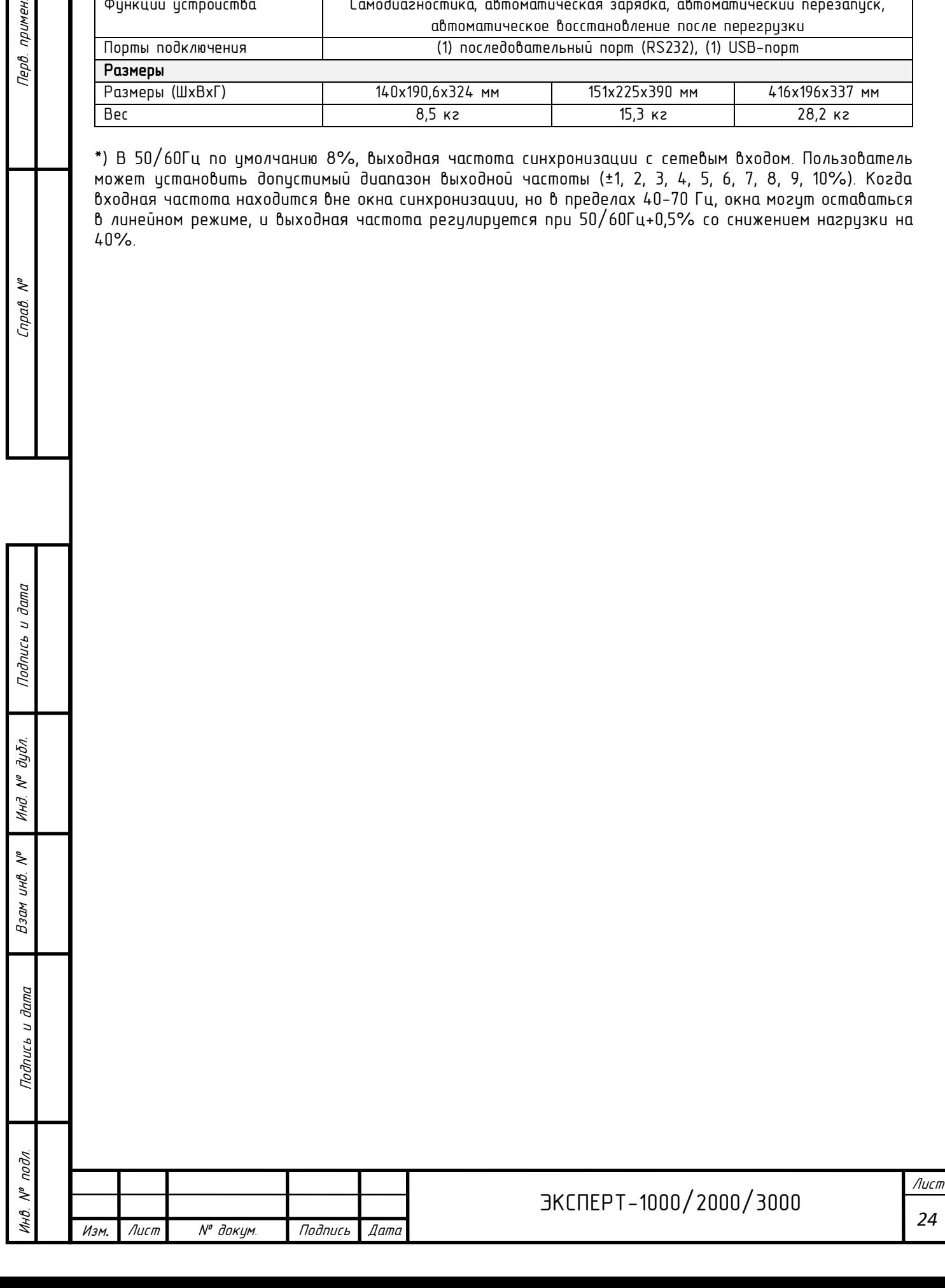

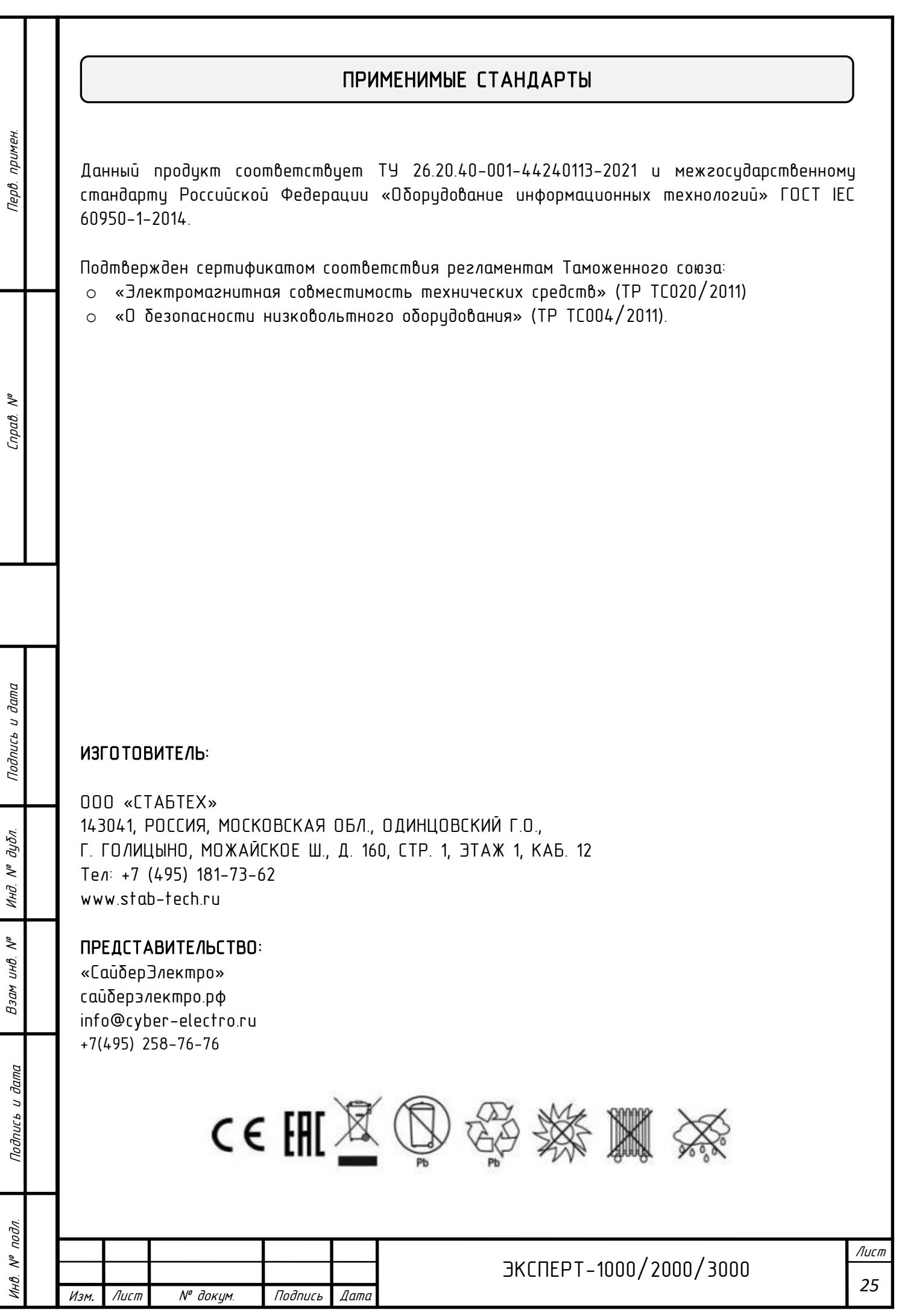